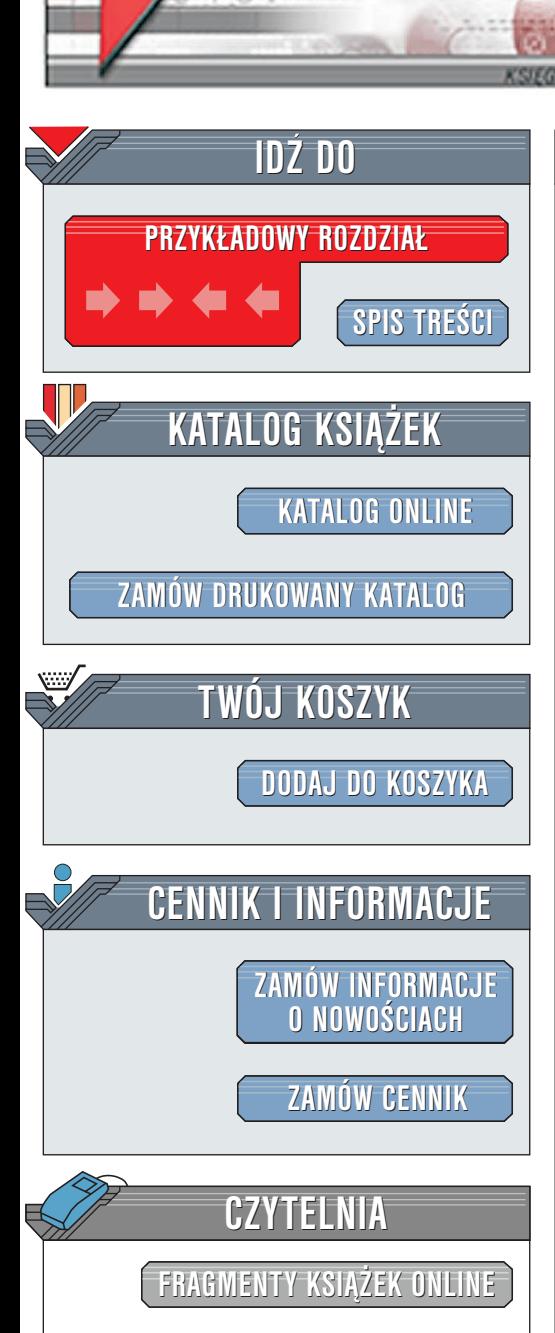

Wydawnictwo Helion ul. Chopina 6 44-100 Gliwice tel. (32)230-98-63 [e-mail: helion@helion.pl](mailto:helion@helion.pl)

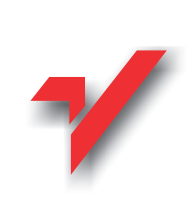

# Debian Linux. Ksiêga eksperta

lion<sub>3</sub>

Autorzy: Mario Camou, John Goerzen, Aaron Van **Couwenberghe** Tłumaczenie: Maciej Kulawski ISBN: 83-7197-297-0 Tytuł oryginału: [Debian GNU/Linux 2.1 Unleashed](http://www.amazon.com/exec/obidos/ASIN/0672317001/002-0994568-9232013) Format: B5, stron: 696 oprawa twarda Zawiera 3 CD-ROMy

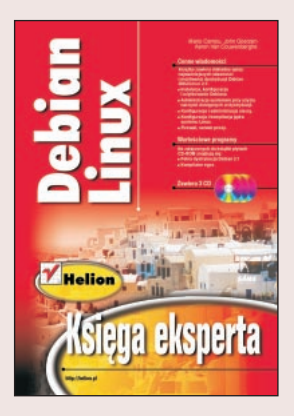

Książka ta zawiera dokładne opisy najważniejszych własności i możliwości dystrybucji Debian GNU/Linux 2.1: ה<br>∙

- " • Instalacia, konfiguracia i użytkowanie systemu.
- " • Administracja systemem przy użyciu narzędzi dostępnych w dystrybucji.
- " • Konfiguracja i administracja siecią.
- " • Konfiguracia i kompilacia jadra systemu Linux.
- ZFirewall, serwer proxy.

"Debian Linux. Ksiega Eksperta" to wspaniała ksiażka! Bedzie szczególnie przydatna wszystkim początkującym użytkownikom, którzy próbowali kiedyś zainstalować Debiana i korzystać z jego mozliwości. Również bardziej zaawansowani znajdą dla siebie wiele cennych informacii.

Na płycie CD-ROM znajdziesz: }∤<br>●

- " dystrybucjê Debian 2.1;
- kompilator egcs;

Kilka słów o Autorach bedzie doskonałym uzupełnieniem rekomendacii tej ksiażki: "

- " Mario Camou pracuje jako programista Javy w jednej z firm z rankingu Fortune 10. Do września 1999 roku pełnił funkcie Director of Technology w firmie Umbral, właścicielu jednego z najszybciej rozwijających się portali internetowych. Z Linuksem pracuje od siedmiu lat.
- " Aaron Van Couwenberghe pracuje nad rozwojem Debiana od 1998 roku, a używa go od samego początku.
- John Goerzen pracuje nad rozwojem Debiana od 1996 roku, obecnie zajmuje się integracją pakietów i przenoszeniem tej dystrybucji na platformę DEC Alpha. Zawodowo zajmuje się administracja systemem i programowaniem dla firmy internetowej.

Książki z serii "Księga Eksperta" odbiegają od zwykłych publikacji technicznych. Czytelnik znajdzie w nich praktyczne porady i dogłębne opisy.

La Barriotta

# <span id="page-1-0"></span>Spis treści

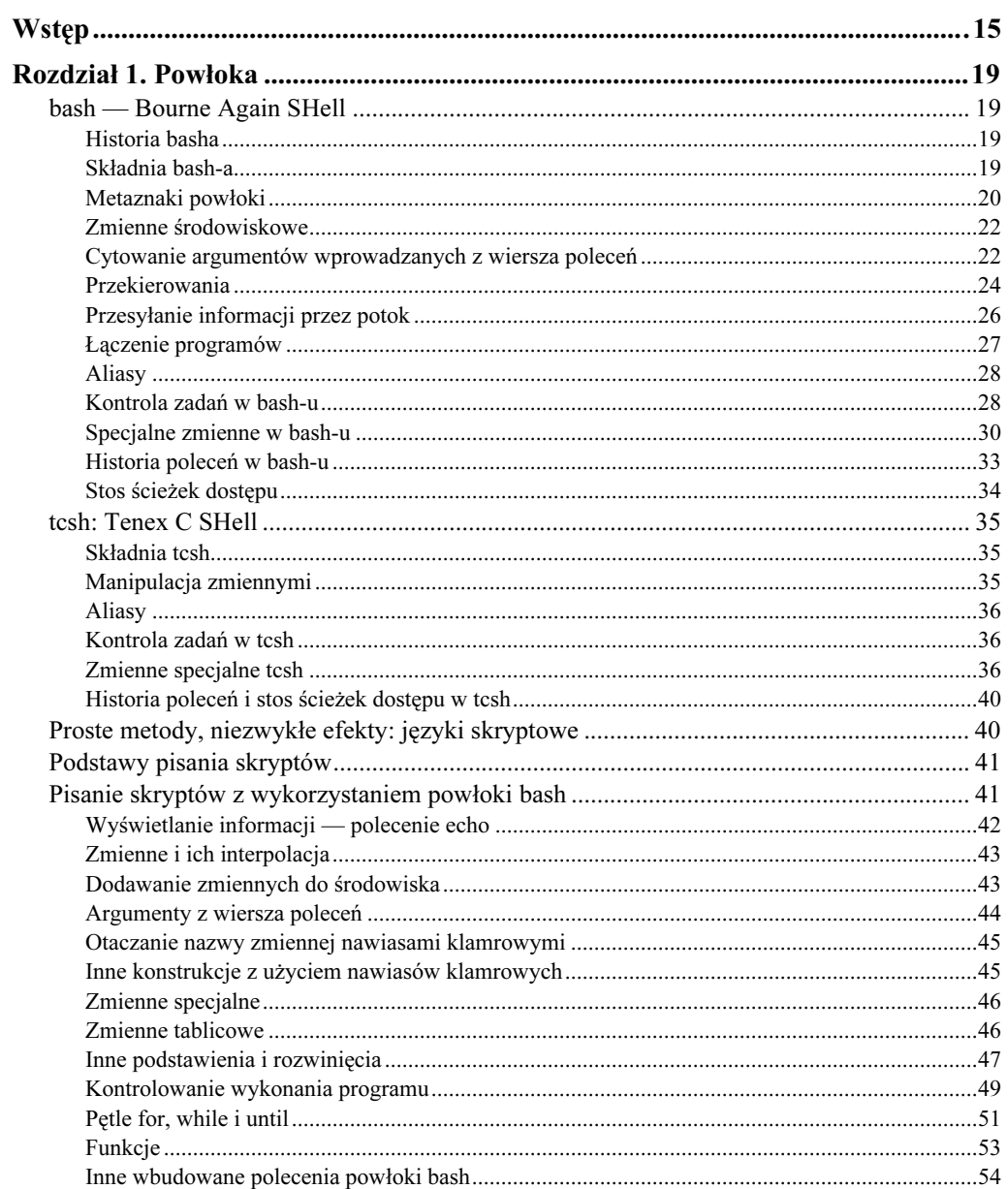

# Debian Linux. Księga eksperta

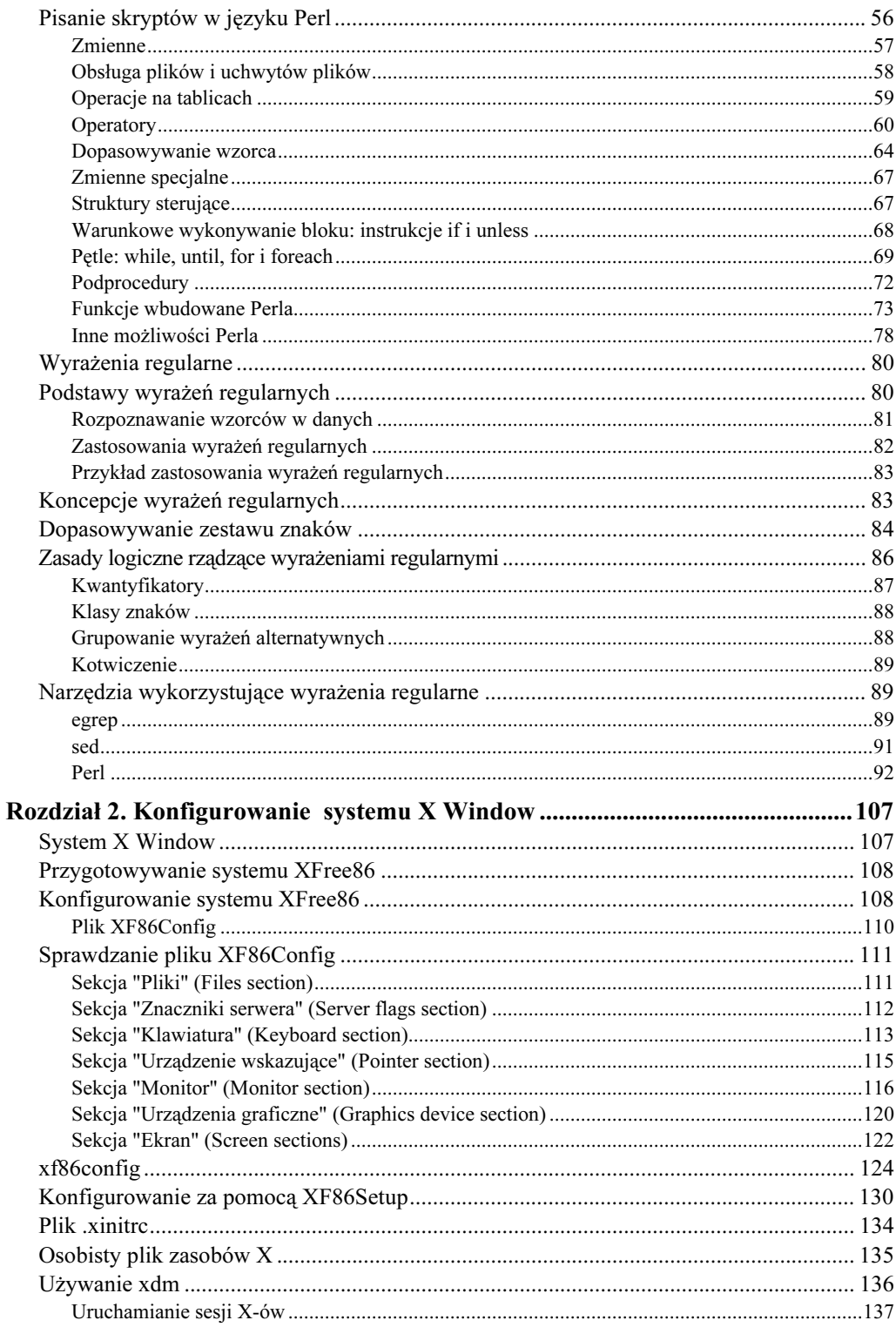

 $\overline{4}$ 

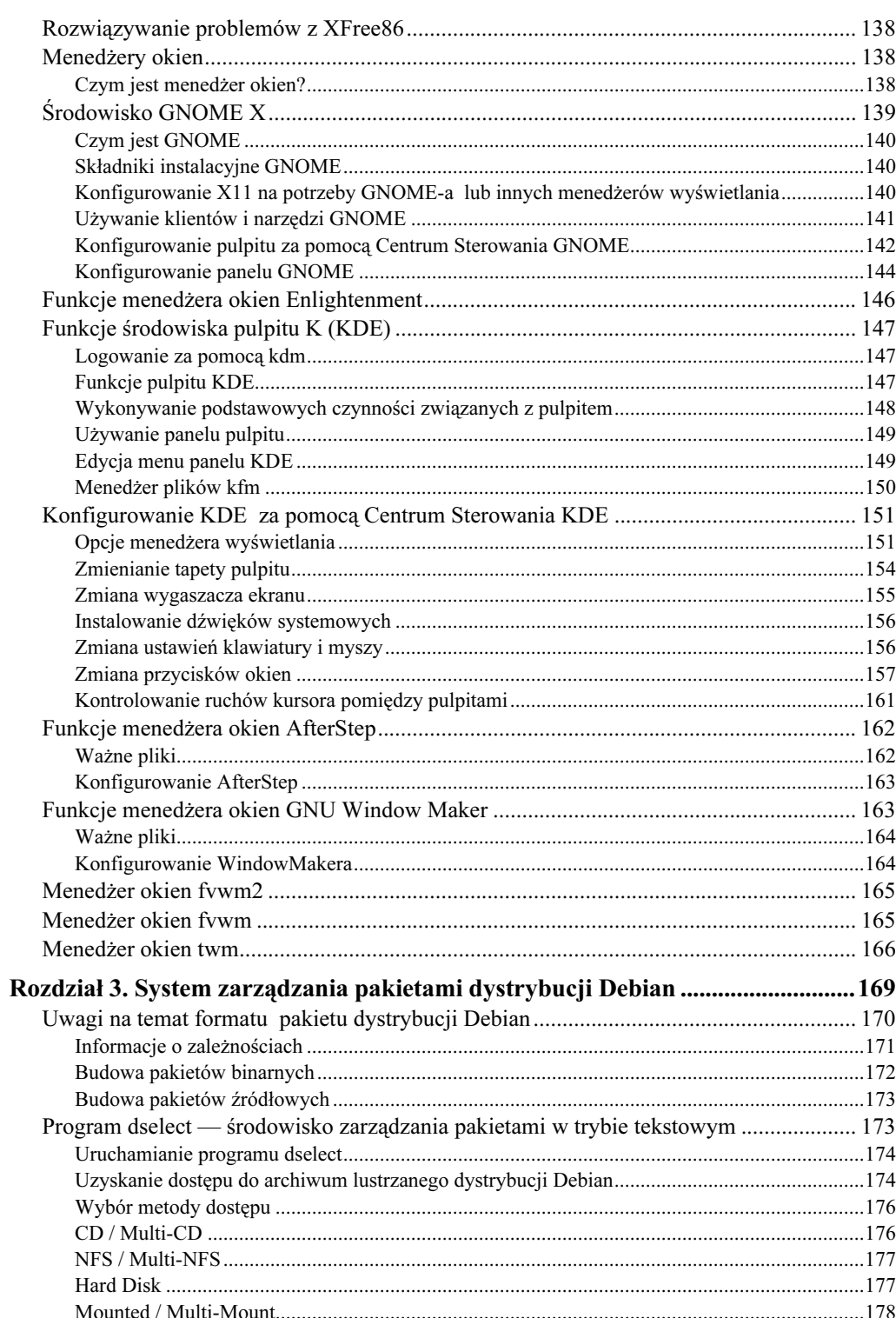

 $\overline{5}$ 

# Debian Linux. Księga eksperta

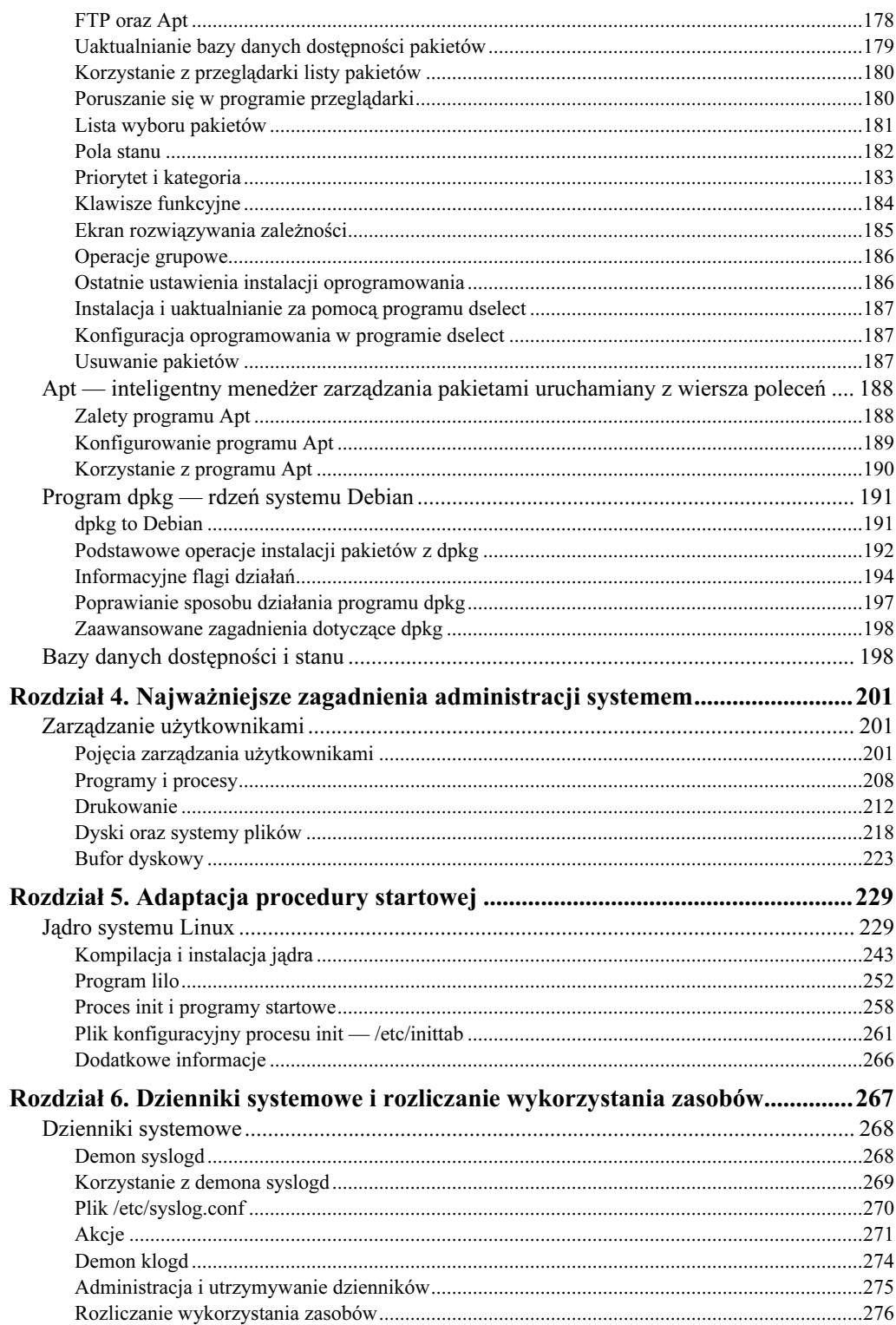

 $6$ 

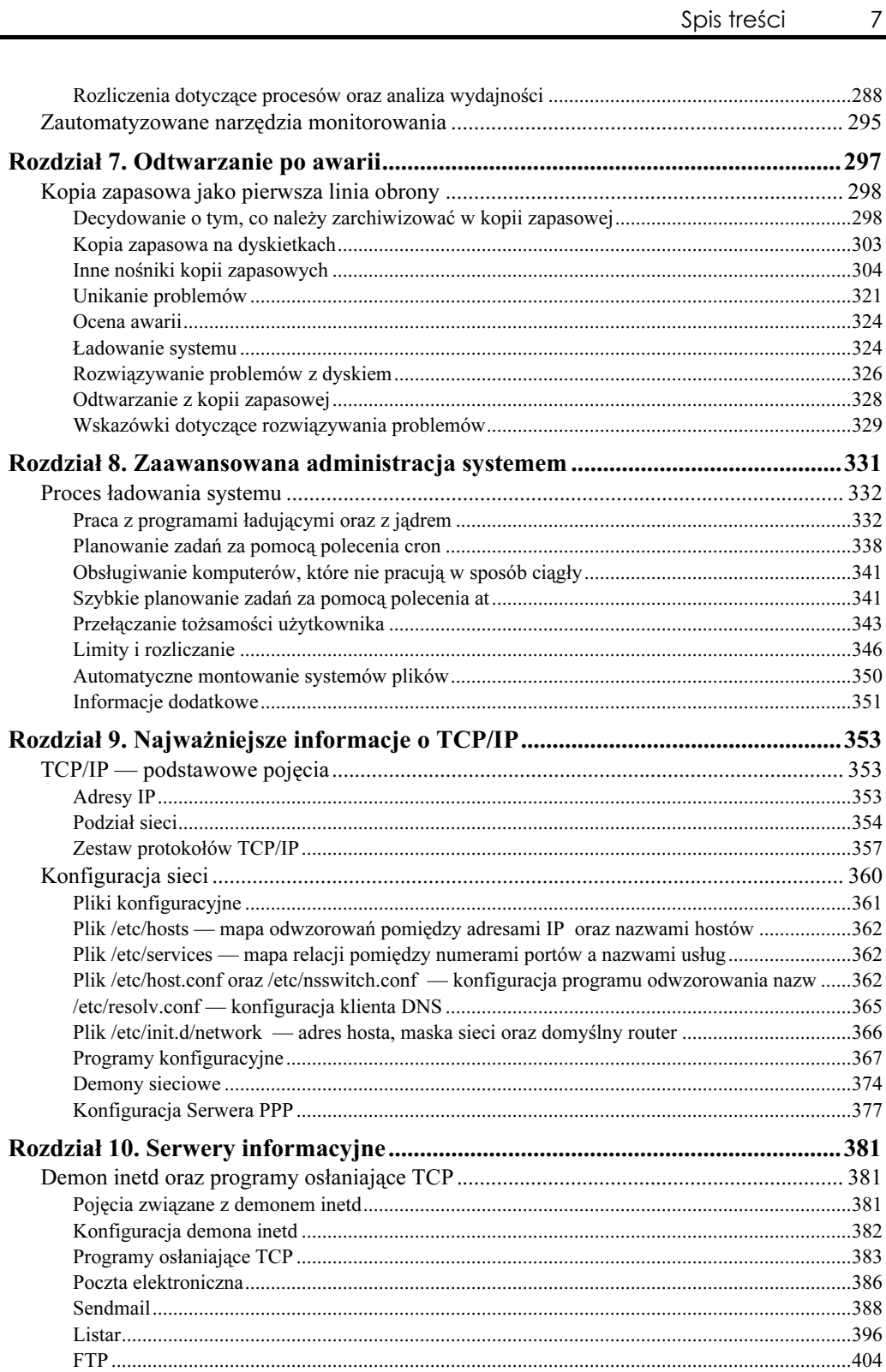

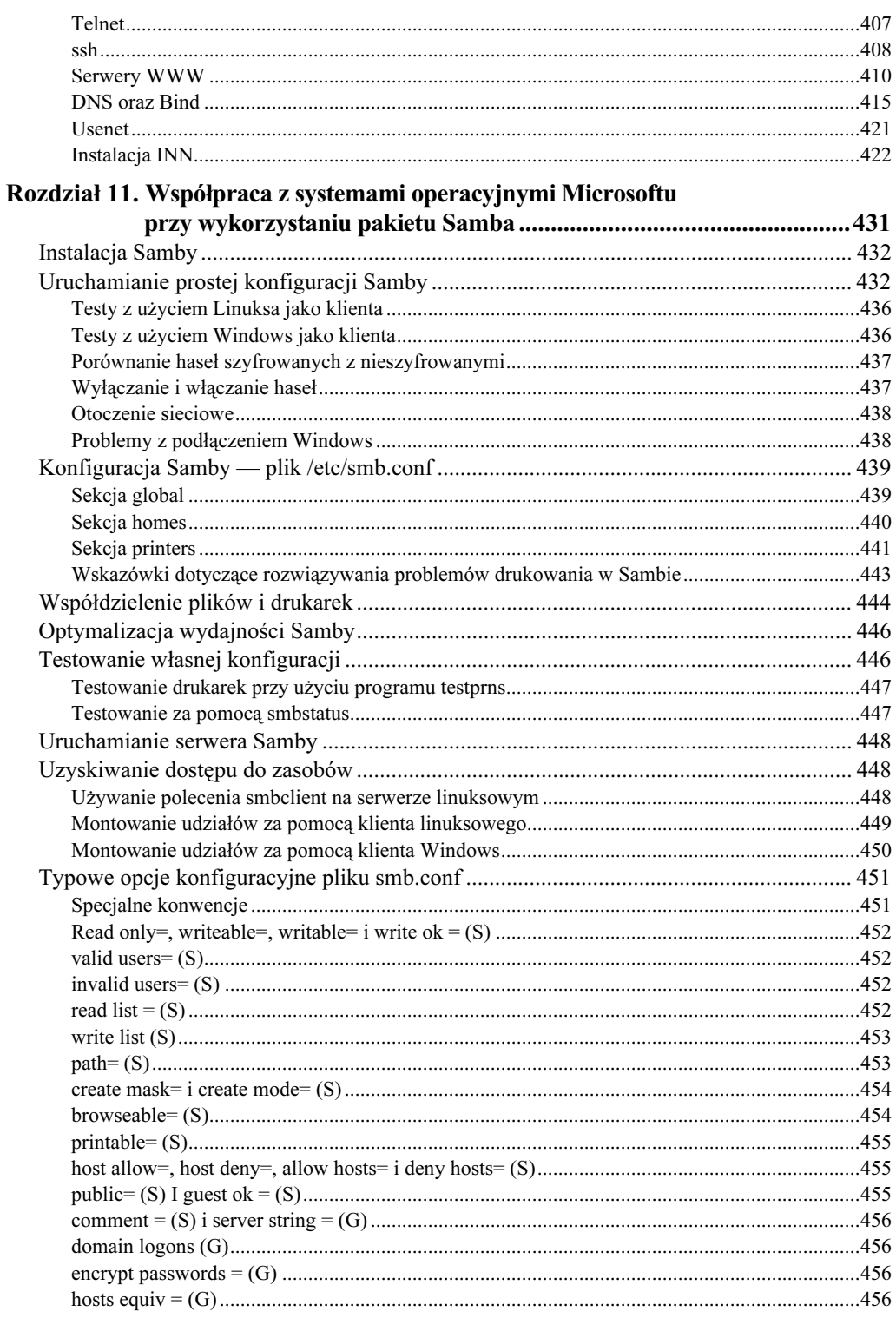

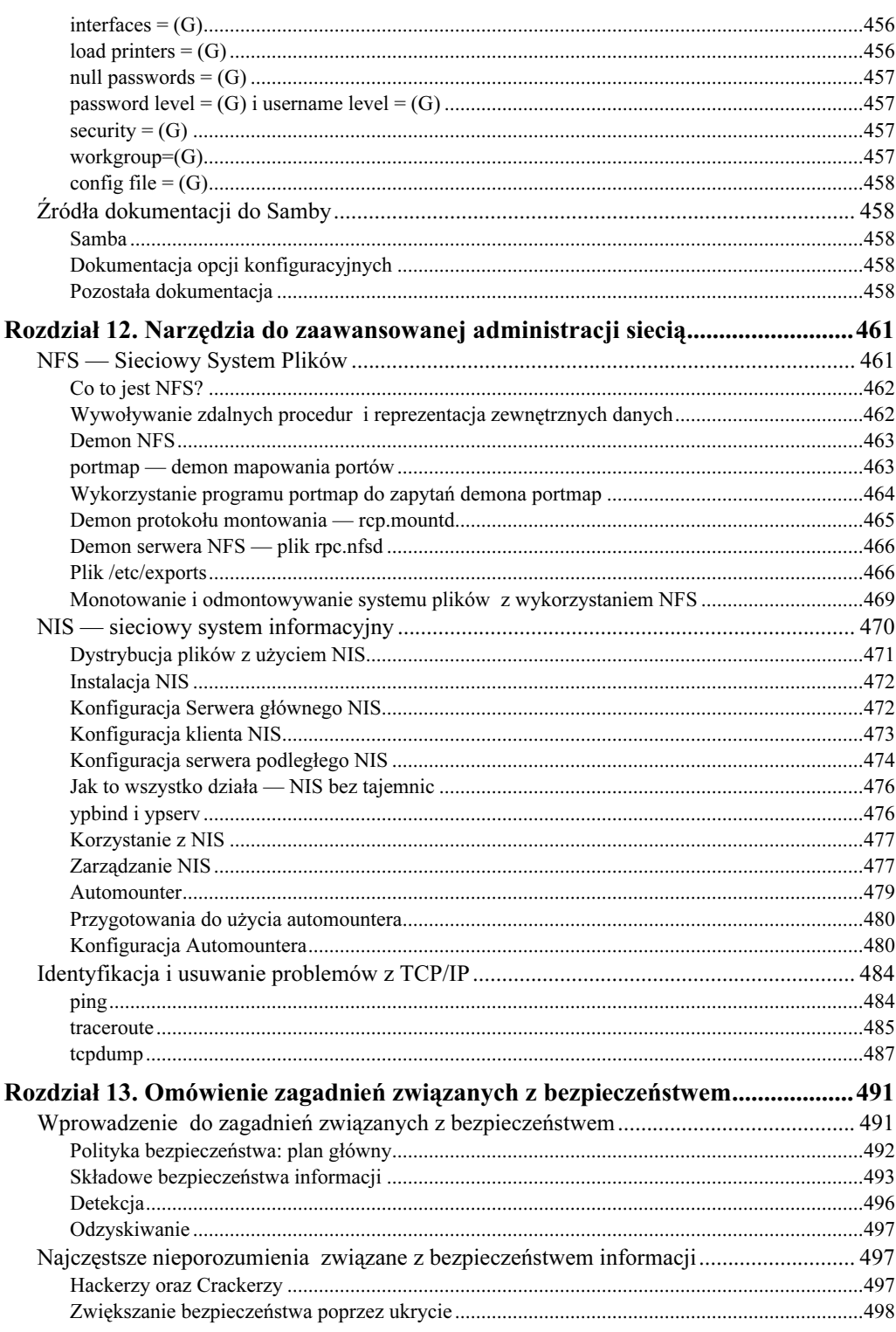

 $\,9$ 

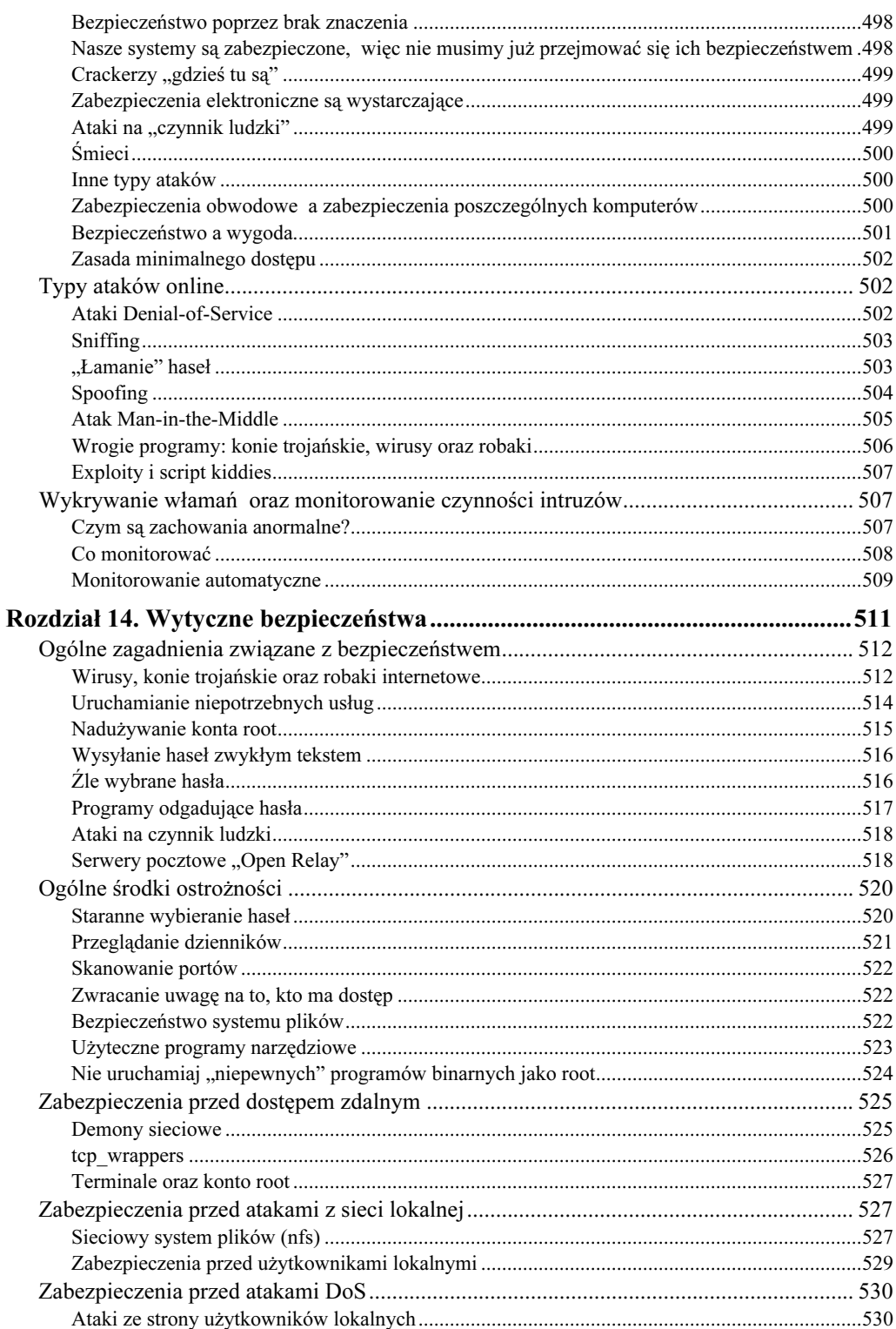

 $10\,$ 

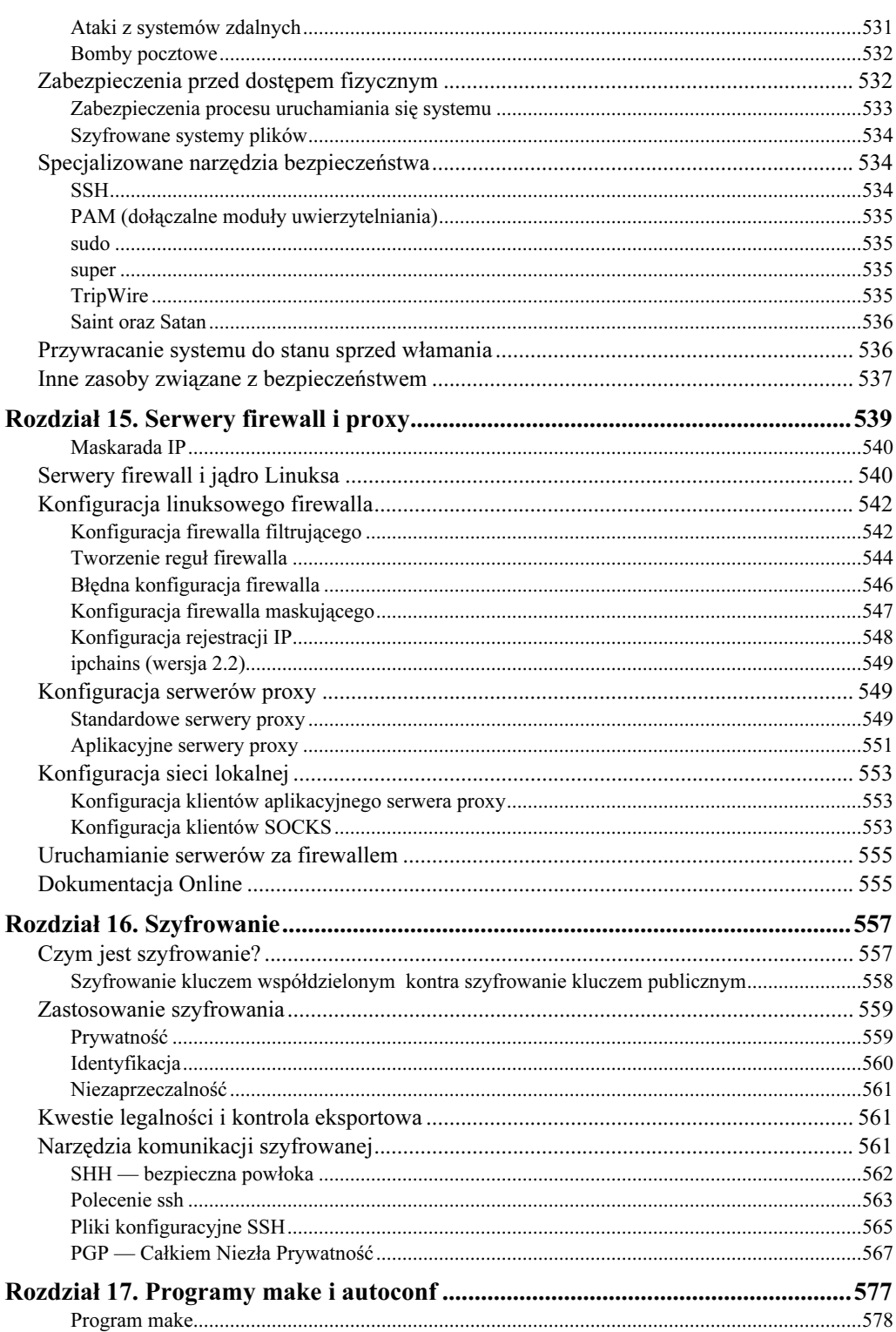

 $11\,$ 

# Debian Linux. Księga eksperta

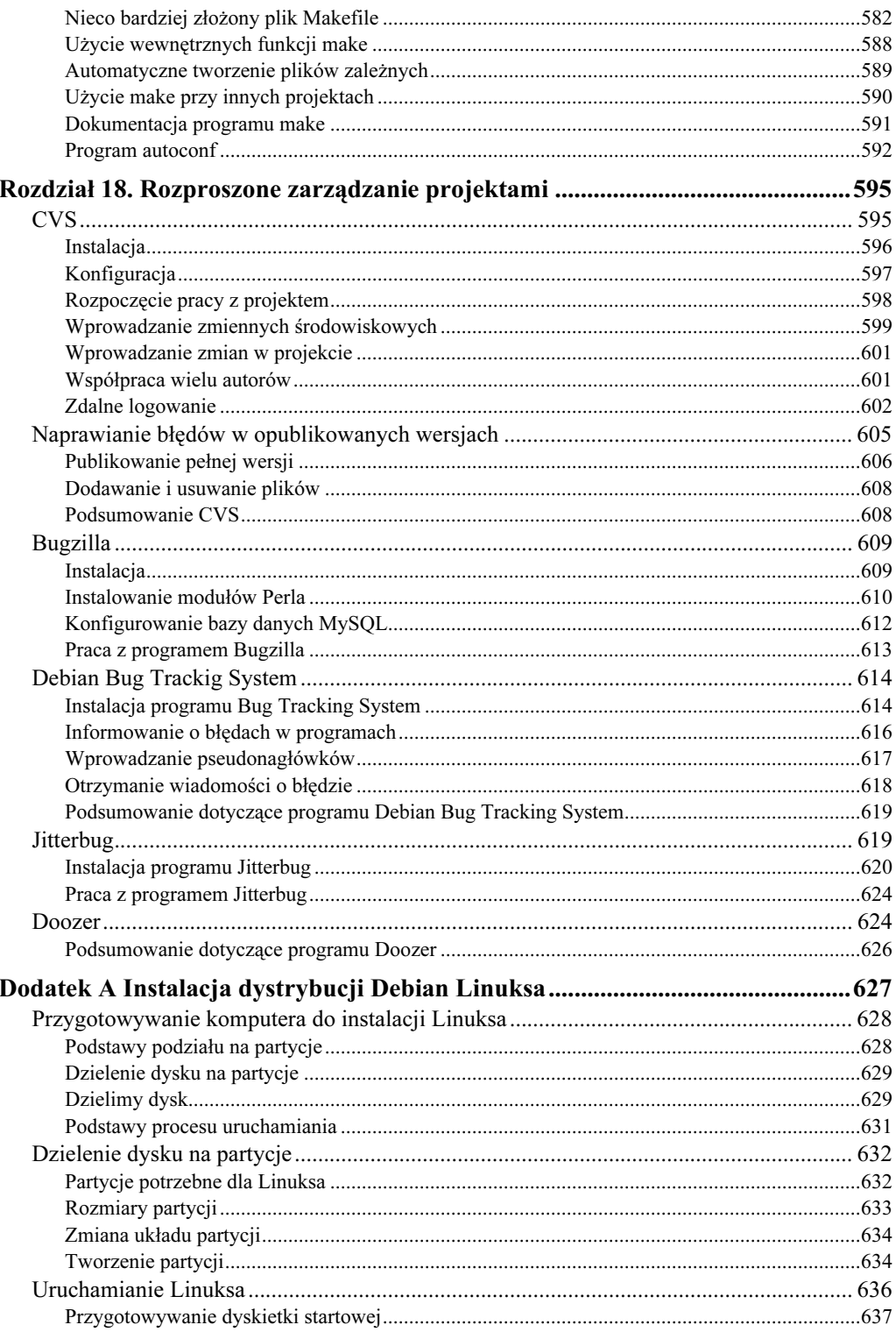

 $\frac{12}{1}$ 

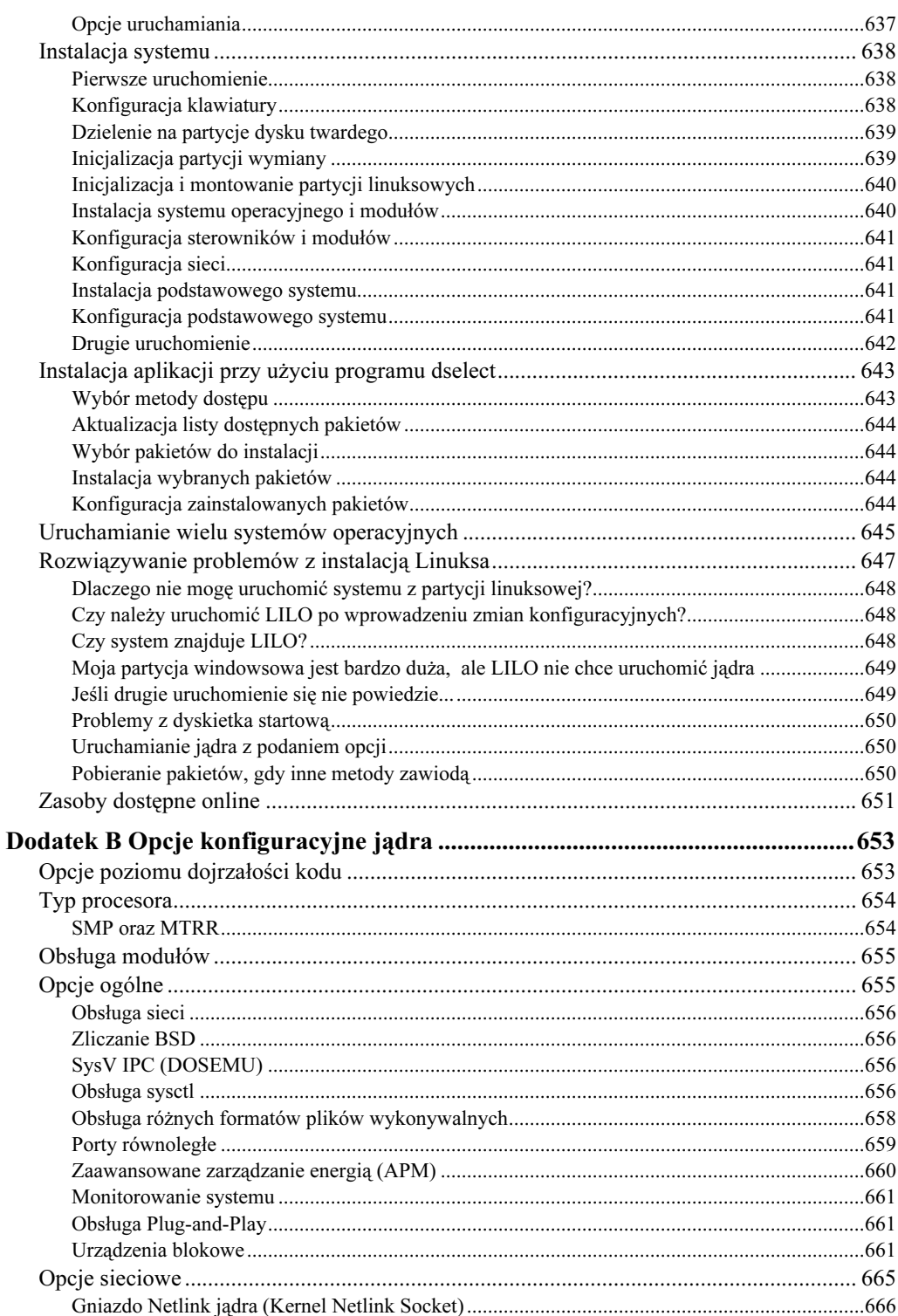

13

# Debian Linux. Księga eksperta

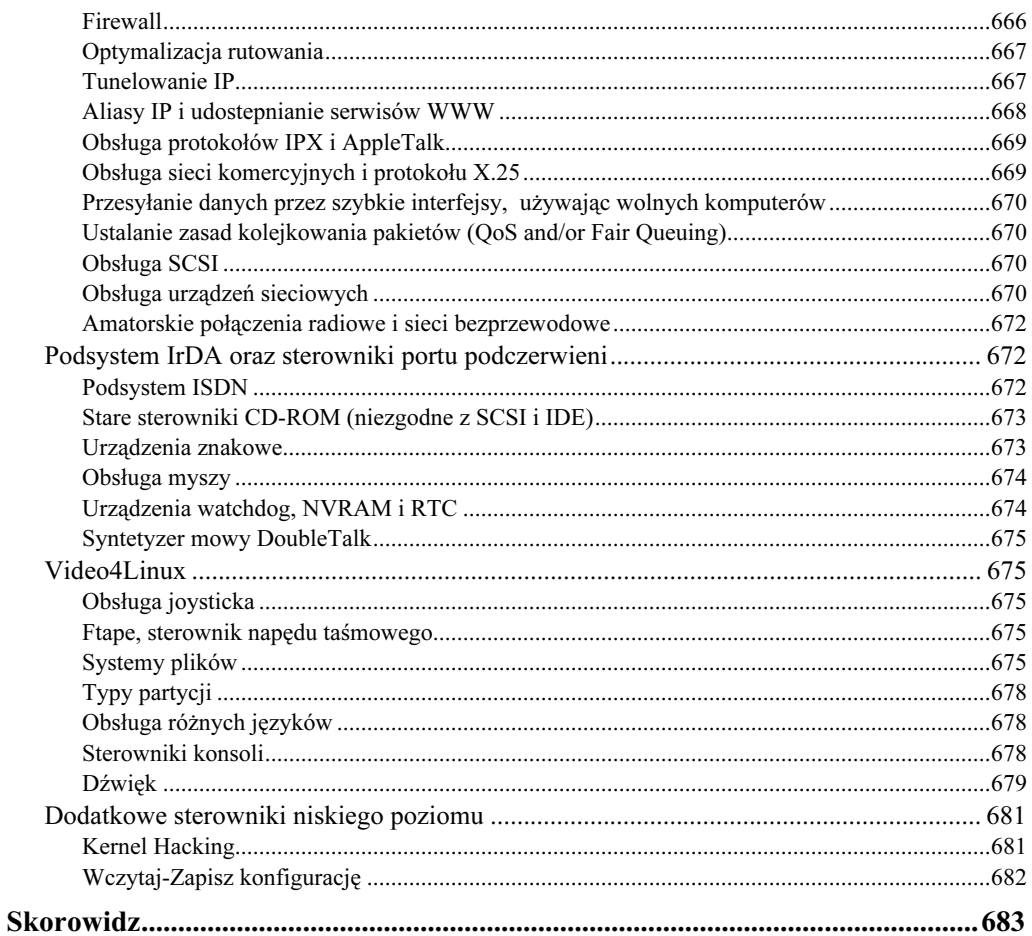

 $14$ 

# <span id="page-13-0"></span>Rozdział 6. Dzienniki systemowe *i* rozliczanie wykorzystania zasobów

Pliki dzienników systemowych są bardzo ważnym elementem każdego systemu. Pozwalają na monitorowanie jego pracy i wykrywanie anomalii. Pozwalają także na zbieranie statystyk takich jak np. czas największej zajętości systemu lub liczba dostępów do systemu przypadająca na jednego użytkownika. Wiedza na temat tego, jak pracuje system rejestrowania w Linuksie oraz jak go skonfigurować dla potrzeb naszego ośrodka, jest bardzo istotna.

Wprowadźmy zwyczaj oglądania od czasu do czasu plików dzienników systemowych. Pozwoli nam to na wyrobienie sobie zdania na temat liczby i rodzaju komunikatów, które pojawiają się w czasie poprawnej pracy systemu. W takim przypadku, jeżeli zdarzy się nieprzewidziana sytuacja, łatwo odszukamy te pozycje dzienników, które są symptomem anormalnego zachowania systemu. Jak często powinniśmy sprawdzać pliki dzienników? W bardzo obciążonych serwerach możemy sprawdzać je raz, a nawet dwa razy dziennie. Jednak w osobistej stacji roboczej wystarczy robić to raz na tydzień.

Rozliczanie (ang. accounting) jest procesem, dzięki któremu system obserwuje wykorzystanie określonego zasobu. Na przykład rozliczanie procesów pozwala na przechowywanie informacji o tym, przez jaki czas określony proces wykorzystywał procesor i pamięć. Z kolei rozliczanie pracy w sieci pozwala na śledzenie wykorzystanie pasma. Ten mechanizm jest bardzo przydatny, szczególnie w konfiguracji produkcyjnej, gdzie bardzo istotna jest wiedza o tym, kto korzystał z jakiego zasobu (jak np. w systemach realizujących funkcję *chargeback*<sup>1</sup>). Dzięki temu można także obserwować procesy, nad którymi straciliśmy kontrolę, bez wpływu na wydajność systemu.

W tym rozdziale zbadamy, w jaki sposób dwa demony, syslogd oraz klogd, obsługują wszystkie zadania rejestrowania w systemie Linux oraz jak możemy zarządzać plikami

-

 $1$  Chargeback — obciążanie finansowe użytkowników systemu za wykorzystywanie zasobów — przyp. red.

dzienników, które tworzą. Następnie przyjrzymy się szerokiemu zakresowi poleceń monitorowania wykorzystania dysku, operacji sieciowych, ładowania procesów oraz logowania użytkowników do systemu.

# Dzienniki systemowe

W systemie Linux można zarejestrować praktycznie wszystkie zdarzenia. Pliki dzienników są zazwyczaj umieszczane w katalogu /var/log i może je odczytywać tylko użytkownik root. Jednakże można tak skonfigurować system oraz wiele programów, żeby ich dzienniki były zapisywane w innym miejscu. Często można je nawet wysyłać do innych komputerów w sieci.

Funkcja rejestrowania w systemie Linux opiera się na dwóch demonach: syslogd oraz klogd. Są one zawarte w pakiecie sysklogd. Główne zadania systemu dzienników spoczywają na demonie syslogd. Otrzymuje on komunikaty z różnych procesów i rozprowadza je zgodnie z plikiem konfiguracyjnym. Z kolei klogd jest demonem dzienników jądra. Jego funkcja to zbieranie komunikatów generowanych przez jądro i przekazywanie ich do demona syslogd.

#### Demon syslogd

Większość funkcji rejestrowania w systemie UNIX jest wykonywana przez demona syslogd. Jest on zazwyczaj uruchamiany w czasie ładowania systemu w każdym komputerze z tym systemem. Jego działanie polega na monitorowaniu żądań rejestrowania od programów oraz innych komputerów i wysyłanie ich do różnych plików docelowych, zgodnie ze źródłem oraz stopniem ważności. W niektórych programach można dokonać wyboru pomiędzy stosowaniem plików dzienników programu lub korzystaniem z demona syslogd. W takich przypadkach zwykle lepiej zastosować syslogd., ponieważ zapewnia on jednolity interfejs konfiguracji rejestrowania. Poza tym syslogd gwarantuje, że każdy komunikat przez niego zarejestrowany będzie zawierać co najmniej etykietę czasową, nazwę hosta, który wygenerował ten komunikat i zwykle też nazwę programu (chociaż to ostatnie zależy od programu wysyłającego komunikat).

Spójrzmy na to, w jaki sposób demon syslogd przyjmuje komunikaty przekazywane przez inne programy. Przyjrzyjmy się także temu, w jaki sposób można dostosować działanie syslogd do każdego rodzaju komunikatu poprzez modyfikację pliku /etc/ syslog.conf.

Demon syslogd jest wszechstronny. Może on być skonfigurowany do wykonywania centralnego rejestrowania, tak by komunikaty z całej sieci trafiały do pojedynczego hosta, a także do przetwarzania komunikatów na różne sposoby. Może na przykład wysyłać niektóre komunikaty na konsolę, inne do pliku, jeszcze inne na terminale konkretnych użytkowników w czasie, kiedy są zalogowani, a niektóre do wszystkich tych miejsc. Konfigurację wykonuje się przez edycję pliku /etc/syslog.conf. Temu zagadnieniu jest poświęcona osobna część tego rozdziału.

#### Korzystanie z demona syslogd

Demon syslogd jest uruchamiany automatycznie podczas startu systemu przez skrypt /etc/init.d/sysklogd. Jest on dowiązany do katalogów /etc/rc?.d jako S10sysklogd, tak więc uruchamia się bardzo wcześnie w procesie ładowania. Aby uzyskać więcej informacji na temat procesu ładowania, a także katalogów /etc/init.d oraz /etc/rc?.d przeczytaj rozdział 5. "Adaptacja procedury startowej". Demon syslogd może być uruchomiony z kilkoma parametrami, które wymieniono w tabeli 6.1. Aby zastosować dowolne z tych opcji, powinniśmy dokonać edycji pliku /etc/init.d/sysklogd i dodać je do wiersza wywołującego demona syslogd.

#### Tabela 6.1. Opcje demona syslogd

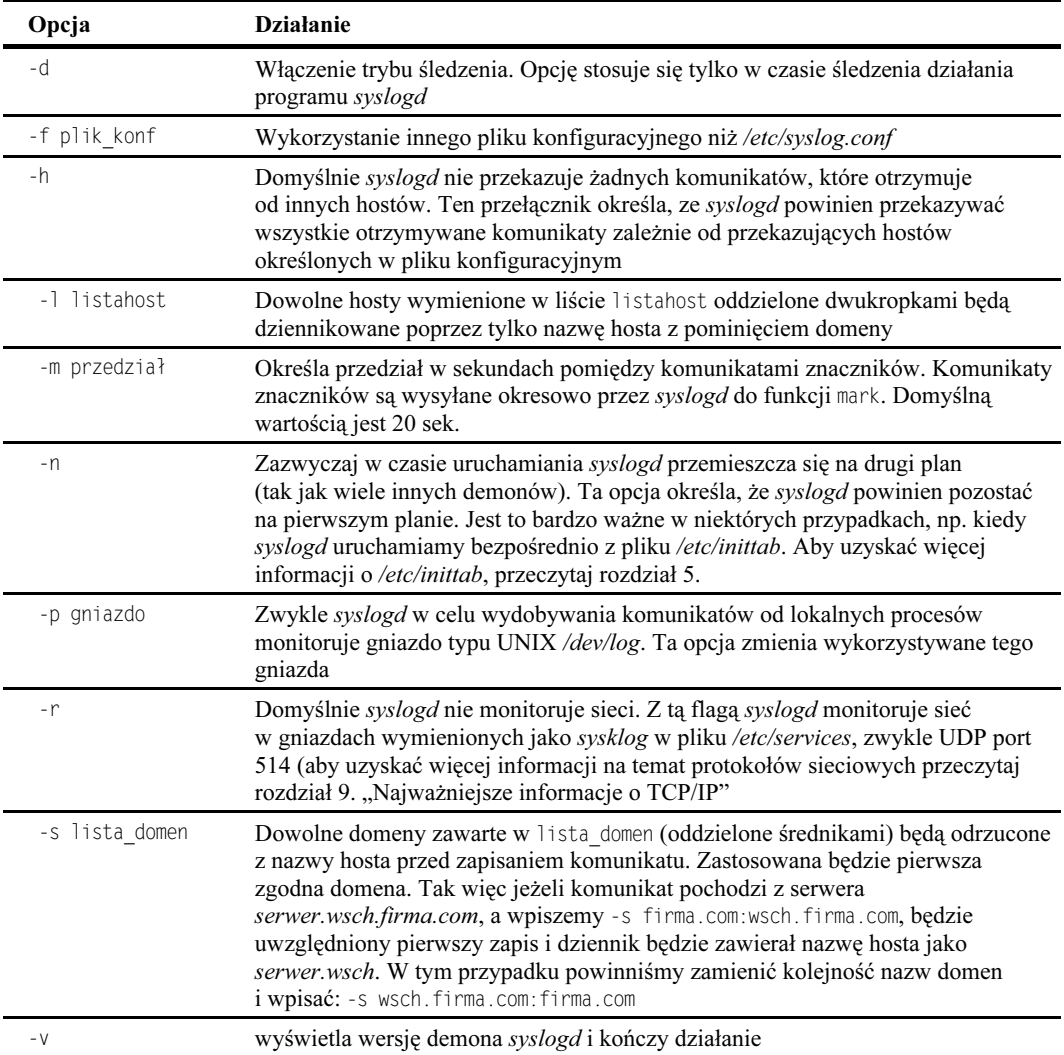

Demon syslogd odpowiada na kilka sygnałów. Można je wykorzystać do komunikacji z uruchomionym demonem syslogd. Numer ID bieżącego procesu syslogd można znaleźć w pliku /var/run/syslogd.pid. Jeżeli chcemy wysłać sygnał do uruchomionego demona syslogd, możemy zastosować polecenie kill -SIGNALL `cat /var/syslogd.pid`. W tabeli 6.2 przedstawiono listę sygnałów, które mogą być przesłane do demona syslogd.

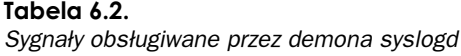

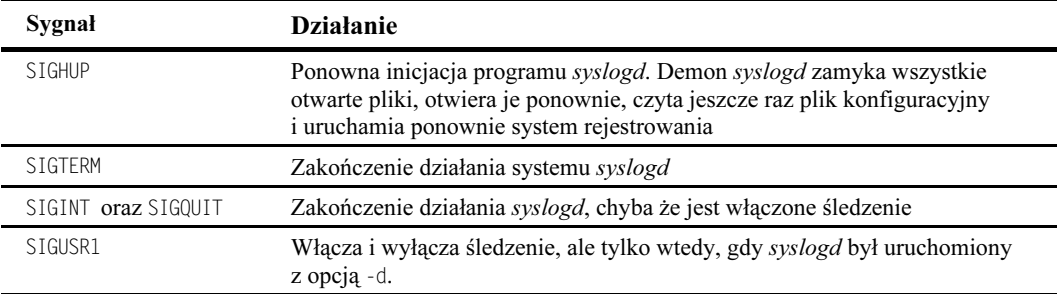

#### Plik /etc/syslog.conf

Demon syslogd jest konfigurowany poprzez plik /etc/syslog.conf. Każdy wiersz pliku /etc/syslog.conf składa się z dwóch części: selektora oraz akcji oddzielonych od siebie spacją.

Selektor wskazuje, do których komunikatów ma być zastosowane działanie. Akcja określa, co należy zrobić z tymi komunikatami. Każdy wiersz poprzedzony znakiem # jest traktowany jako komentarz.

#### Selektory

Komunikaty są wybierane według dwóch parametrów. Pierwszy z nich to funkcja. Wskazuje on program lub usługę skąd pochodzi komunikat. Ponieważ liczba nazw funkcji jest ograniczona, niektóre programy są zmuszone do korzystania z nazw funkcji, które nie odpowiadają ich rzeczywistym nazwom. Można zastosować następujące nazwy funkcji:

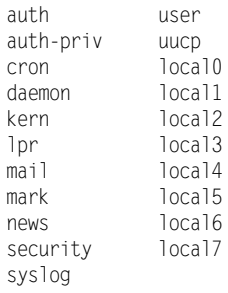

Niektóre z nich mają specjalne znaczenie. Funkcja security jest przestarzałym odpowiednikiem funkcji auth, natomiast mark jest wewnętrzną funkcją wysyłającą komunikaty do demona syslog co 20 sekund. Funkcje od local0 do local7 moga być wykorzystane dla dowolnego działania zdefiniowanego lokalnie.

Drugim parametrem wybierania komunikatów jest priorytet. Jest to wskazanie ważności komunikatu. W kolejności rosnących ważności priorytety są następujące:

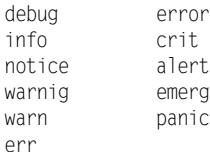

Priorytety error, warn oraz panic, to przestarzałe odpowiedniki priorytetów err, warning oraz emerg. Nie należy z nich korzystać.

Selektor ma formę funkcja priorytet. Ta forma jest zgodna z wszystkimi komunikatami wybranego priorytetu i wyższymi. Tak więc np. mail.info jest zgodny z wszystkimi komunikatami mail z wyjątkiem debug. Jeżeli chcemy odnieść się wyłącznie do określonego priorytetu, możemy zastosować znak równości (=). Tak więc mail.=info będzie odpowiadać tylko komunikatom mail o priorytecie info.

Istnieją inne znaki o specjalnym znaczeniu. Gwiazdka (\*) oznacza wszystko, zatem mail. \* oznacza wszystkie komunikaty mail (co jest równoznaczne z mail.debug), natomiast \*. crit jest zgodne z wszystkimi komunikatami o priorytecie crit i wyższymi.

Wykrzyknik (!) oznacza negację warunku. Tak więc mail !info jest równoważne zmail.=debug,natomiastmail.infojestrównoważne zmail.!=debug.

Możemy połączyć kilka funkcji w jednym selektorze, stosując przecinki, na przykład il, news.crit odpowiada wszystkim komunikatom o priorytecie crit lub wyższym dla usług mail oraz news. Możemy także połączyć kilka selektorów za pomocą średnika. W tym przypadku możemy wykorzystać specjalny priorytet none do określenia braku komunikatów z danej usługi. Na przykład \*.crit;mail.none odpowiada wszystkim komunikatom na poziomie crit lub wyższym z wyjątkiem tych pochodzących z funkcji mail.

#### Akcje

Pole akcji określa działanie, jakie ma być wykonane z komunikatami zgodnymi z danym selektorem. Pierwszy znak akcji określa jej typ.

Akcja. która zaczyna się od znaku ukośnika (/) określa nazwę pliku, do którego będą dodawane komunikaty (np. /var/log/messages). Jeżeli plik jest urządzeniem tty, będzie zastosowana specjalna obsługa tty. W celu skierowania komunikatów na konsolę, należy zastosować /dev/console.

Znak minus (-) poprzedzający znak ukośnika (/) również określa plik, ale wskazuje, że zapis do pliku nie będzie wykonywany po każdej aktualizacji. Dzięki temu demon syslog jest bardziej wydajny. Jednakże istnieje ryzyko utraty niektórych komunikatów w przypadku awarii systemu. Tej akcji nie powinniśmy stosować z bardzo ważnymi dziennikami np. -/var/log/ppp.log.

Znak @ określa nazwę hosta, do którego mają być wysyłane komunikaty na przykład @logger.firma.com.

Znak (|) określa nazwę potoku ( $fifo$ ), gdzie mają być kierowane komunikaty — np. /dev/xconsole. Potok powinien zostać utworzony za pomocą polecenia mkfifo przed uruchomieniem demona syslogd.

Dowolne znaki alfanumeryczne określają początek listy oddzielanych przecinkami użytkowników. Jeżeli są oni zalogowani, komunikaty będą wysyłane na ich terminale. Lista może mieć np. taką postać: mario, root, admin.

Gwiazdka (\*) wskazuje, że komunikat bedzie wyświetlony na terminalach wszystkich zalogowanych użytkowników.

Wydruk 6.1 przedstawia domyślną zawartość pliku /etc/syslog.conf systemu Debian.

#### Wydruk 6.1.

Plik /etc/syslog.conf

```
# /etc/syslog.co
                     nf Configuration file for syslogd.
\frac{1}{2}\# Fo
                               r more information see syslog.conf(5)
# manpage.
## First some standard logfiles. Tog by facility.
\overline{\mathcal{L}}auth. authoriv.*a/auth.log
*.*; auth, authpriv.none
                          33
3
/

#cron *\frac{x}{3} \frac{3}{3} \frac{3}{3} \frac{3}{3} \frac{3}{3} \frac{3}{3} \frac{3}{3} \frac{3}{3} \frac{3}{3} \frac{3}{3} \frac{3}{3} \frac{3}{3} \frac{3}{3} \frac{3}{3} \frac{3}{3} \frac{3}{3} \frac{3}{3} \frac{3}{3} \frac{3}{3} \frac{3}{3} \frac{3}{3} \frac{3}{3} \daemo
      n.* - \sqrt{ar}/\log/daemon.log
: 33
3

\text{1} \text{ or } \star \text{1} \text{ or } \star \text{2} \text{ or } \starmail.* /var/log/mail.log
user.* The set of the set of the set of the set of the set of the set of the set of the set of the set of the s
\muuucn\star -/var/log/uucn.log
## Logging for the mail system. Split it up so that
# it is easy to write scripts to parse these files.
#mail.info
                                        -/var/log/mail.info
mail.warn
                                       -/var/log/mail.warn
mail.err
                                       /var/log/mail.err
# Logging for INN news system
#
```

```
news.crit
                             /var/log/news/news.crit
news.err
                             /var/log/news/news.err
news.notice
        33
3
3

\frac{1}{2}# Some `catch-all' logfiles.
\frac{1}{2}* =debug: \
     auth.authoriv.none:\
     news.none:mail.no
                     ne -/var/log/debug
*:=info:*:=notice:*:=warn:\
     auth.authoriv.none:\
     cron.daemon.none:\
     mail.news.none
                 33
3

## Emergencies are sent to everybody logged in.
#\star. emergency and \star#\# I like to have messages displayed on the console, but only on a \# virtual console I
Susually leave idle.
##daemon.mail.*:\
# news.=crit:news.=err:news.=notice:\
\# * =debug:* =info:\
# *.=notice:*.=warn /d
                             /dev/tty8
# The named pipe /dev/xconsole is for the `xconsole' utility. To # use it you must
invoke `xconsole' with the `-file' option:
## $ xconsole -file /dev/xconsole [...]
## NOTE: adjust the list below, or you'll go crazy if you have a
# reasonably busy site...
#daemon. *: mail. *: \
     news.crit:news.err:news.notice:\
     *. = debug: *. = info: \
     *.=notice:*.=warn \vert /d
                                ev/xconsole
local2.*\text{cal2.*} -\text{/var/loop}.\text{log}
```
Aby stworzyć pojedynczy host rejestrowania w sieci, możemy zmienić zawartość plików syslog.conf we wszystkich innych hostach na następującą postać:

#Send all logs to logger  $*, *$  @logger

Jeżeli to zrobimy, powinniśmy dokonać edycji pliku /etc/init.d/sysklogd w komputerze logger, dodać opcje -r do wiersza uruchomienia demona syslogd i wydać polecenie /etc/init.d/sysklogd restart (lub ponownie uruchomić hosta logger). W innym przypadku demon syslogd w komputerze logger nie będzie monitorował komunikatów sieciowych.

#### Demon klogd

W systemie Linux komunikaty jądra są tradycyjnie kierowane na konsolę. Jednakże w wielu przypadkach nie jest to pożądane. Na przykład serwer pracujący zdalnie bez nadzoru. Informacje dotyczące awarii systemu mogą być przesyłane na konsolę, gdzie nikt nie może ich przeczytać. Nawet jeżeli jest tam operator, komunikaty mogą spowodować przewijanie ekranu lub mogą być usunięte w przypadku ponownego uruchomienia serwera.

Demon klogd został stworzony do rozwiązania tego problemu. Jest on tak zaprojektowany, by przechwytywał wszystkie komunikaty jądra i przekazywał je do demona syslogd. Demon syslogd może wykonywać z nimi bardziej skomplikowane operacje (a nawet wyświetlać je na konsoli systemowej, jeżeli tego właśnie sobie życzymy).

Jeżeli jest zamontowany system plików /proc, jądro udostępnia swoje komunikaty poprzez pseudo-plik /proc/kmsg. Demon klogd czyta te komunikaty z pliku i kończy działanie. Jeżeli system plików /proc nie jest zamontowany, demon klogd czyta komunikaty za pomocą odwołań systemowych. Aby uzyskać więcej informacji na temat systemu plików /proc przeczytaj rozdział 8. "Zaawansowana administracja systemem"

Demon klogd rejestruje komunikaty za pomocą funkcji kern. Priorytet jest przydzielany przez samo jądro. Demon klogd dokonuje konwersji tych priorytetów na określony priorytet demona syslogd. Priorytety jądra są wymienione w pliku /usr/include/linux/kernel.h. Poniżej przedstawiono fragment tego pliku łącznie z podanym znaczeniem każdego priorytetu:

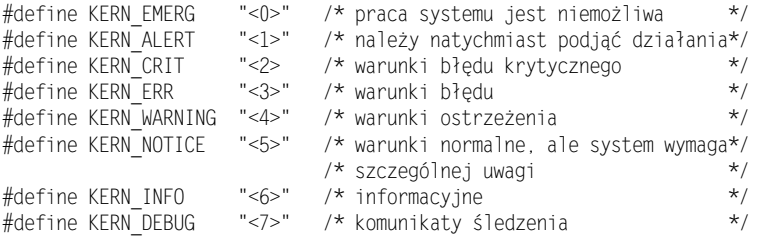

W normalnej sytuacji będziemy rejestrować wszystkie komunikaty dotyczące warunków, które mogą wywrzeć wpływ na działanie systemu. Będą to komunikaty o priorytecie notice lub wyższym. Być może będą to także komunikaty o priorytecie info. Włączenie na kilka dni rejestrowania wszystkich komunikatów do różnych plików, da nam obraz, jakie komunikaty są przydatne (oczywiście nie powinniśmy otrzymać żadnych komunikatów powyżej priorytetu notice!). Aby wykonać tę czynność, dodajmy następujące wiersze do pliku /etc/syslog.conf:

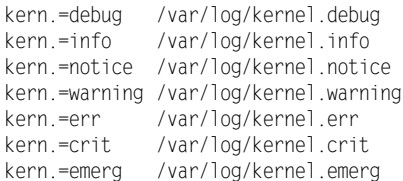

#### Administracja i utrzymywanie dzienników

Jeżeli dzienniki systemowe pozostawimy bez nadzoru, będą one rosły, aż w końcu zapełnią przypisaną partycję dysku. Dlatego dobrym pomysłem jest przypisanie oddzielnej partycji do katalogu /var w dowolnym serwerze działającym w firmie. Jeżeli tego nie zrobimy, dzienniki rozrosną się do zbyt dużych rozmiarów i wypełnią partycję root, co sprawi, że praca w systemie będzie praktycznie niemożliwa. Aby uzyskać więcej informacji na temat dzielenia dysku na partycje przeczytaj rozdział 4. "Najważniejsze zagadnienia administracji systemem".

Aby zapobiec niekontrolowanemu rozrastaniu się plików dzienników, system Debian zawiera narzędzie o nazwie savelog. Zadaniem tego narzędzia jest zarządzanie rotacją dzienników systemowych. Oznacza to okresową obsługę przesuwania plików dzienników i śledzenie konfigurowanej liczby plików archiwalnych.

Za każdym razem, kiedy działa program savelog, zmienia on nazwę bieżącego pliku dziennika z pliklog na pliklog.0. Jeżeli istnieje pliklog.0, zmienia mu nazwe na pliklog.1 itd. Kiedy liczba archiwalnych dzienników systemowych osiągnie liczbę określoną w konfiguracji, program savelog może też skompresować te pliki, żeby zajmowały mniej miejsca. Nigdy nie jest kompresowany plik pliklog.0, ponieważ mogą być do niego zapisywane informacje w trakcie trwania rotacji.

Program savelog jest zwykle uruchamiany okresowo przez narzędzie anacron (aby uzyskać więcej informacji na temat programu anacron przeczytaj rozdział 4.). Jest on uruchamiany raz dla każdego rotowanego pliku dzienników. Tak więc każda aplikacja wysyłająca komunikaty zwykle ma swój własny skrypt w pliku /etc/cron.daily lub /etc/cron.weekly. Możemy dokonać edycji tych plików, jeżeli chcemy wykonać jakieś czynności przed albo po rotacji dzienników (jak np. generowanie statystyki). Program savelog akceptuje jako parametr nazwy plików do rotacji. Akceptuje także kilka opcji, które wyszczególniono w tabeli 6.3.

| Opcja         | <b>Działanie</b>                                                                              |
|---------------|-----------------------------------------------------------------------------------------------|
| -m atrybut    | Atrybut pliku historycznego jest zmieniany na atrybut (ósemkowo)                              |
| -u uzytkownik | Właściciel pliku archiwalnego jest zmieniany na uzytkownik                                    |
| -g grupa      | Grupa pliku historycznego jest zmieniana na grupa                                             |
| -c cykl       | Liczba cyklów. Pliki archiwalne są przechowywane w plikach z rozszerzeniami. 0<br>$do.cvkl-1$ |
| -t            | Tworzy pusty plik dziennika po rotacji (domyślnie nie tworzy go)                              |
| $-1$          | Nie kompresuje plików archiwalnych (domyślnie są kompresowane)                                |
| $-p$          | Ochrania atrybut, właściciela oraz grupę pliku dzienników                                     |

Tabela 6.3. Opcje programu savelog

W czasie korzystania z savelog może wystąpić jeden problem. Proces zapisujący do pliku dziennika musi go zamknąć, a następnie ponownie otworzyć po dokonaniu rotacji. W innym przypadku będzie on kontynuował zapis do pliklog.0. W takiej sytuacji, kiedy savelog uruchomi się następny raz, nazwa pliku *pliklog.0* będzie zmieniona *pliklog.1*, który będzie potem skompresowany. Prawdopodobnie spowoduje to utratę niektórych danych. Aby zapobiec takiej sytuacji, należy zapewnić zamykanie i ponowne otwieranie pliku dziennika natychmiast po uruchomieniu programu savelog. Wiele demonów systemowych robi to w czasie, kiedy wysyła sygnał SIGHUP, inne muszą być zatrzymane i ponownie uruchomione. Należy sprawdzić dokumentację demona, aby zobaczyć, czy jest to konieczne i jak należy to zrobić.

Demony syslogd i klogd pozwalają na zarządzanie sposobem zapisu komunikatów generowanych przez procesy oraz jądro systemu Linux do dzienników systemowych. Pliki dzienników są przydatne, kiedy chcemy się przekonać, czy w systemie miało miejsce określone zdarzenie.

Utrzymywanie dzienników jest bardzo ważne, ale nie wystarcza. Musimy także posiadać mechanizm pozwalający na monitorowanie wykorzystania ważnych zasobów takich jak czas procesora, pamięć RAM czy zajętość dysku. Następna część opisuje niektóre z tych mechanizmów.

# Rozliczanie wykorzystania zasobów

Jak wspomniano wyżej, rozliczanie jest procesem tworzenia podsumowań wykorzystania zasobu przez użytkownika lub proces. Istnieje kilka rodzajów rozliczania, które mogą być stosowane w różnych celach. Na przykład możemy liczyć czas przebywania online, w przypadku gdy nasz dostawca usług internetowych obciąża nas za czas korzystania z sieci Internet. Możemy też generować dziennik wykorzystania przestrzeni na dysku dla oddziału realizującego funkcję chargeback w naszej firmie. Mimo że do realizacji funkcji rozliczania może być wykorzystanych wiele narzędzi, ten fragment skupia się na tych, które występują w dystrybucji Debian, wykorzystując dodatkowe pakiety tylko wtedy, gdy występuje oczywisty brak funkcji.

#### Rozliczanie wykorzystania dysku

Rozliczanie wykorzystania dysku jest najlepiej wykonywane przy zastosowaniu limitów (ang. *quota*). Jednakże informacje stosowane w metodzie limitów są bardzo nieprecyzyjne. Ograniczają się tylko do ilości przestrzeni na dysku, którą zajmuje użytkownik w każdym systemie plików. Jeżeli potrzebujemy bardziej szczegółowych informacji (np. ile dany plik zajmuje miejsca lub jakie pliki należą do określonych właścicieli), możemy zastosować dwa standardowe polecenia UNIX: du oraz find. Przyjrzymy się teraz określonym zastosowaniom tych narzędzi.

## Wykorzystanie du do odszukiwania plików zajmujących dużo przestrzeni na dysku

Program du, razem z poleceniem sort, może być wykorzystany w celu dokładnej analizy systemu plików, aby znaleźć plik, który zajmuje dużo miejsca.

Wydruk 6.2 przedstawia przykładową sesję, gdy system plików /var zapełnia się i chcemy dowiedzieć się, które pliki zajmują miejsce.

#### Wydruk 6.2.

Wykorzystanie du do odnajdywania plików zajmujących dużo przestrzeni na dysku

```
Froot@atman ~1#df -k /var
Filesystem
                      cks Used Available Capacity Mo
                                                          unted on
/dev/hd
              147983 147983 0 100% /var
[root@atman log]# cd /var
Froot@atman /var1# du -sk *.??* | sort -n
du: .??* No such file or directory
1 \t local1 nis1 preserve
1 yp
2 lock
12 lost+found
15 named
20 run
4508 lib
12759 tmp
68620
       10q75148
           \overline{0}[root@atman /var]#du -sk {log.spoo]}/{*..??*}|sort -n
du: log/.??*: No such file or directory
du: spool/.??*: No such file or directory
0 log/spooler
0 log/xferlog
1 log/lastlog.1.gz
E. wycięto część wyniku dla zachowania zwięzłości. I
244 log/maillog.2.gz
248 log/maillog.3.97621 \quad \log\text{/main}1174
      log/auth
2304
         a/maillog
2621
      log/kernel
13245
           ol/maueue
57632
          g/squid
61896 spool/smap
[root@atman / var]# du -sk\{spool/mqueue, log/squid, spool/smap\}/\{*\, . ??*\}de la sort - n
du: spool/maueue/.??*: No such file or directory
du: log/squid/ ??*: No such file or directory
du: spool/smap/ ??*: No such file or directory
0 spool/mqueue/dfFAA24999
0 spool/mqueue/afFAA24999
0 spool/mqueue/xfFAA24999
0 spool/smap/xma000698
[... wycięto część wyniku dla zachowania zwięzłości...]
797 log/squid/access.log
799 log/squid/store.log.52.gz
813 log/squid/access.log.33.gz
815
        g/squid/store.log
864 log/squid/store.log.33.gz
1054 spool/smap/xma014145
1475 spool/smap/xma002102
```
1531 ol/smap/xma010683 2118 ol/smap/xma029895 4154 ol/smap/xma010511 5117 ol/smap/xma011449 -''0 3
3A)',)@. 5117 ol/smap/xma016147 5117 ol/smap/xmaa09314 5117 ol/smap/xmaa14439 6840 ol/maueueu/dfWAB03562 17373 spool/smap/xma008414 [root@atman /var]#

Jak widać, możemy wydać polecenie du -sk \*.??, które spowoduje wyświetlenie wszystkich plików i katalogów należących do bieżącego katalogu włącznie z ich zakumulowanym rozmiarem w KB. Jeżeli, za pomocą potoku, skierujemy wynik do polecenia sort -n, bedziemy mieli listę posortowaną według rozmiaru zajmowanego na dysku (flaga " określa sortowanie numeryczne) W ten sposób pliki zajmujące dużo przestrzeni na dysku będą na końcu listy (lub jeżeli wykonamy sort -nr, będziemy mieli je na początku).

Po zidentyfikowaniu największych katalogów, możemy wykorzystać znaki wzorca do wejścia w ich głąb, aż do momentu, kiedy znajdziemy te pliki lub katalogi, które zajmują najwięcej miejsca. W naszym przypadku są to niektóre pliki w kolejkach oraz mail (smap jest programem przekazywania poczty wykorzystywanym przez niektóre zapory firewall oraz pliki dzienników sguid. Rozwiązaniem w tym przypadku jest sprawdzenie, czy jest potrzebne tyle plików dzienników i być może zmodyfikowanie parametrów polecenia savelog tak, by przechowywać mniej kopii archiwalnych.

Należy zapamiętać, że nie można zapomnieć o plikach ukrytych (tych, których nazwa rozpoczyna się kropką). Chociaż w tym przypadku nie było takich plików, w niektórych przypadkach (jak np. w przypadku katalogu macierzystego użytkownika, ukryte pliki i katalogi mogą zajmować ogromną ilość miejsca. Z tego względu zawsze jest bardzo istotne, żeby wyszukiwanie zawierało .?? (znaki ?? dają pewność, że tylko pliki z co najmniej dwoma znakami po kropce będą uwzględniane. Pozwoli to na pominięcie plików i ... (katalog bieżący i nadrzędny).

Inną pożyteczną flagą wykorzystywaną z poleceniem du jest -x, która ogranicza poszukiwania do bieżącego systemu plików. W sytuacji pokazanej na wydruku 6.2, ta flaga byłaby konieczna, gdyby np. /var/log był umieszczony na innej partycji (i nie chcielibyśmy jej przeszukiwać).

Przydatne może być także codzienne wykonywanie polecenia du -k | sort i wysyłanie wyniku działania tego polecenia do pliku. Wtedy zastosowanie polecenia diff do porównania dzisiejszego pliku z wczorajszym automatycznie stworzy podsumowanie. Dzięki niemu natychmiast zorientujemy się w różnicy w zajętości dysku. Możemy to zrobić poprzez wykonanie raz dziennie następującego skryptu:

```
#!/bin/bash
if[-f -/ .today]then
      my ~/.today] ~/.yesterday
f\in
```

```
du -k / | sort -nr > \sim/.today
if \lceil -f \rceil / vesterday]
then
        diff \sim /. yesterday \sim /. today
fi
```
#### Wykorzystanie polecenia find do wyszukiwania plików

W niektórych przypadkach jest konieczne znalezienie wszystkich plików należących do użytkownika. Taka sytuacja może się zdarzyć np. kiedy pracownik opuszcza firmę i jego wszystkie pliki mają być zarchiwizowane i usunięte. Może się także zdarzyć, że użytkownik przekroczył limit miejsca na dysku i chcemy znaleźć jego duże pliki.

Polecenie find może być nieocenione w takich przypadkach. Kilka jego opcji, które mogą być niesłychanie pożyteczne w czasie wykonywania rozliczeń dotyczących dysku pokazano w tabeli 6.4.

#### Tabela 6.4.

Opcje polecenia find, które są przydatne do tworzenia rozliczania wykorzystania dysku

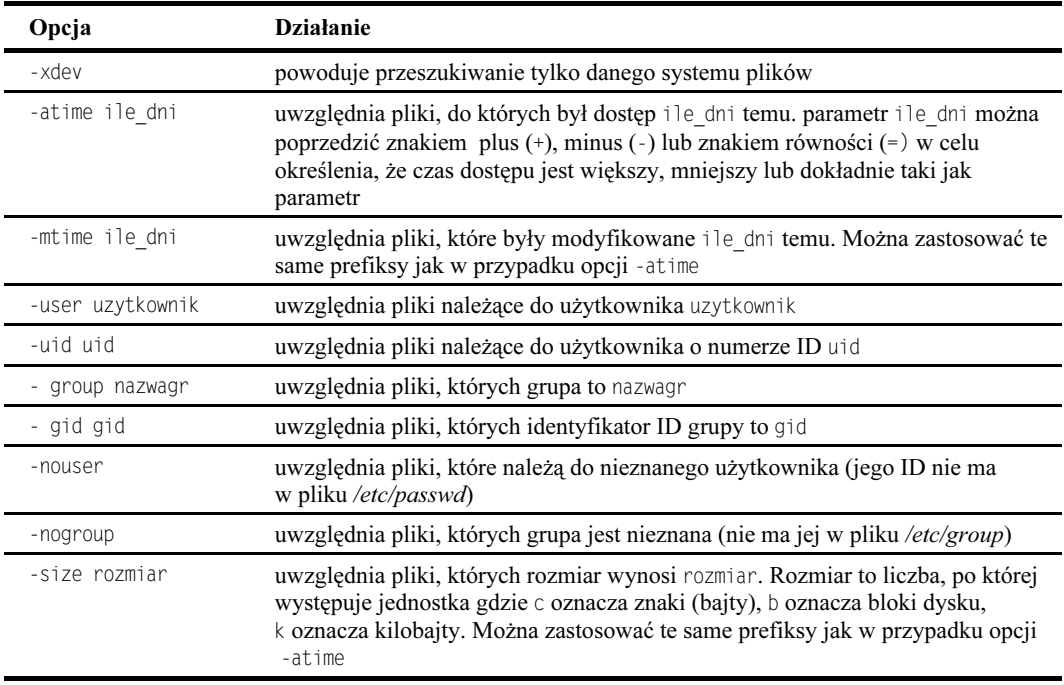

Aby na przykład znaleźć wszystkie pliki, których właścicielem jest użytkownik o nazwie mario, należy skorzystać z następującego polecenia:

#find /user mario -print

Jeżeli chcemy, aby pliki były wyświetlane w sposób pełny (tak jak w przypadku polecenia 1s -1), możemy zastosować polecenie:

#find / -user mario -ls

Do wyszukania plików większych niż 1 MB należących do użytkownika mario w systemie plików /export/home, do których nie było dostępu przez ostatnich 30 dni oraz w celu wyświetlenia rozmiaru pliku w bajtach, nazwy oraz czasu ostatniego dostępu zastosujemy następujące polecenie:

```
2-
3A
3
A-
(

[')*,I[+)?
         -printf '%s %p %a'
```
Wreszcie, aby usunąć wszystkie pliki należące do nieznanych użytkowników (na przykład po usunięciu kilku użytkowników z pliku /etc/passwd), zastosujemy następujące polecenie:

# find /-nouser -exec rm -f \{\} \:

Oczywiście ta ostatnia opcja powinna być wykorzystywana bardzo ostrożnie, ponieważ kiedy pliki zostaną usunięte, nie będzie można ich odtworzyć. Lepszą opcją będzie wygenerowanie listy plików, a następnie przed ich usunięciem zastosowanie narzędzia takiego jak tar lub cpio do wykonania kopii zapasowej:

```
# find /-nouser -print | cpio -oavH crc | gzip -9 > \
/archive/nouser.cpio.gz
```
Jak możemy zauważyć, polecenie find to bardzo elastyczne narzędzie, które może pomóc w zarządzaniu dyskami.

### Rozliczanie pracy sieci

Administratorzy sieci zazwyczaj muszą odpowiadać na pytania typu "kto wykorzystuje nasze pasmo Internetu?" albo "jak bardzo wykorzystane jest nasze połączenie WAN?" Rozliczanie pracy sieci może dostarczyć wielu informacji potrzebnych do odpowiedzi na te trudne pytania.

Poniżej przedstawiono kilka uwag:

- Potrzebujemy pojedynczego punktu pomiaru. Może to być router, który łączy nas z siecią WAN (WAN przedsiębiorstwa lub Internet) albo zapora firewall. Jednakże musi to być komputer z systemem Linux. Jeżeli chcemy mierzyć ruch przechodzący przez routery innych systemów lub inne urządzenia, musimy zastosować inne narzędzia, jak np. Multi-Router Traffic Grapher (MRTG), który można znaleźć pod adresem http://ee-staff.ethz.ch/~oetiker/webtools/mrtg/pub/.
- Jeżeli korzystamy z serwera proxy jak np. Squid (opisanego w rozdziale 10. "Serwery informacyjne" oraz rozdziale 15 "Zapory firewall oraz serwery proxy"), i chcemy monitorować wykorzystanie sieci dla każdego komputera w naszej sieci, musimy zintegrować informacje z naszego serwera z informacjami z plików dzienników w serwerze proxy.

W systemie Linux rozliczenia dotyczące sieci konfiguruje się, stosując albo program ipfwadm (jeżeli nasze jądro to 2.0, jak np. to, które dostarczono ze standardową dystrybucją 2.1), albo ipchains (jeżeli posiadamy jądro 2.2). Aby uzyskać więcej informacji na temat jądra w wersji 2.2 przeczytajmy rozdział 5. Więcej informacji o zaporach firewall, poleceniach ipfwadm oraz ipchains znajdziemy w rozdziale 15.

Jądro systemu Linux przechowuje wewnętrznie liczniki bajtów oraz liczniki pakietów dla każdej reguły zapory firewall (dla ipfwadm) lub łańcucha (dla ipchains). Podstawą do rozliczania pracy sieci w systemie Linux jest utworzenie reguł lub łańcuchów dla każdego łącza, które chcemy monitorować. Następnie napiszemy niewielki program, który będzie okresowo odpytywał liczniki zapór firewall (powiedzmy co 5 sekund) i zapisze te informacje do pliku. W efekcie inny program będzie mógł wykorzystać te informacje w dowolny sposób np. utworzy podsumowania, wykresy albo zapisze te informacje do bazy danych.

W następnych punktach, odkryjemy jeden ze sposobów zbierania i przetwarzania tych danych. Pamiętajmy! Nie jest to sposób jedyny. W naszych przykładach będziemy posługiwali się siecią pokazaną na rys. 6.1. Będziemy śledzić wykorzystanie pasma WAN oraz sumę bajtów transmitowanych przez każdy węzeł klienta z osobna, a także podsumowanie zbiorcze. Dla uproszczenia przyjmiemy, że albo nie wykorzystuje się maskarady adresów IP lub maskarada jest wykonywana przez host albo router (nie przez zaporę firewall).

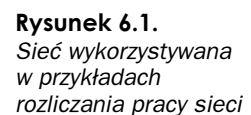

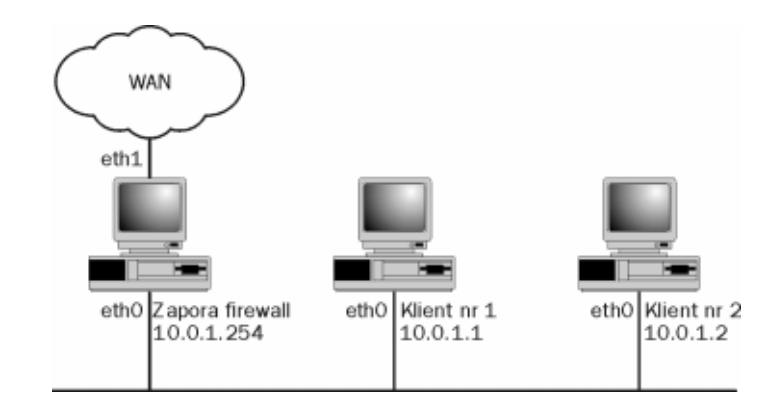

Najważniejsze dane w tym miejscu to adresy IP węzłów klienta (10.0.1.1 oraz 10.0.1.2), interfejs, przez który zapora firewall jest podłączona do sieci LAN (eth0) oraz interfejs, przez który jest podłączona do sieci WAN (eth1). Zauważmy, że może to być dowolny typ interfejsu sieciowego: PPP, Token Ring, X.25 lub cokolwiek innego. Wykorzystując tę informację, możemy się zorientować, że mamy potrzebę monitorowania następujących elementów (patrząc z perspektywy zapory firewall):

- liczby bajtów pochodzących z *eth1* zmierzających do  $10.0.1.1$ ;
- liczby bajtów wychodzących przez *eth1* pochodzących z  $10.0.1.1$ ;
- liczby bajtów pochodzących z *eth1* i zmierzających do  $10.0.1.2$ ;
- liczby bajtów wychodzących przez *eth1*, pochodzących z  $10.0.1.2$ ;
- liczby bajtów wchodzących do  $eth1$ :
- **■** liczby bajtów wychodzących z *eth1*.

Po tym, jak zdobędziemy te dane, będzie można w łatwy sposób obliczyć zarówno całkowitą liczbę bajtów (poprzez proste dodawanie) oraz wykorzystanie pasma (poprzez dzielenie przez przedział odpytywania). Aby uprościć ten przykład, po prostu wygenerujemy plik /var/log/bandwidth.log, który będzie zawierał etykietę czasową w pierwszej kolumnie oraz bieżącą wartość sześciu liczników bajtów. Te dane mogą posłużyć jako dane wejściowe do innego programu, który będzie uruchamiany rzadziej (np. co 5 minut), obliczającego wykorzystanie pasma i tworzący podsumowania. Ten program z kolei może wysłać te dane do programu graficznego, jak np. gnuplot.

#### Zbieranie danych do podsumowań poprzez ipfwadm

Funkcje zapór firewall oraz rozliczania pracy sieci w jądrze 2.0 działają dzięki regułom. Wszystkie reguły zapory firewall są po kolei porównywane z każdym z pakietów, do momentu, kiedy jest on przyjęty, odrzucony albo zabroniony.

Jądra w wersji 2.0 mają 4 rodzaje reguł: wejścia, przekazywania, wyjścia oraz rozliczania. Reguły wprowadzania, przekazywania i wyprowadzania są opisane w rozdziale 15., w którym opisano także ogólną konfigurację zapory firewall. W tej części, opiszemy tylko te reguły podsumowań oraz podzbiór opcji ipfwadm, które są potrzebne do wykonywania rozliczeń.

Po pierwsze musimy włączyć rozliczanie IP w jądrze. W czasie konfiguracji jądra należy wybrać grupę opcji Network options i uaktywnić opcję IP accounting. Skompilujemy jądro i ponownie uruchomimy system. Aby dowiedzieć się więcej na temat konfiguracji i kompilacji jądra przeczytaj rozdział 12.

Kiedy uruchamiamy jądro z włączoną obsługą rozliczania IP, musimy dodać reguły dotyczące rozliczania. Aby dodać reguły dla każdego z sześciu punktów danych, które chcemy śledzić, wpiszemy następujące polecenia w wierszu poleceń powłoki:

# ipfwadm -f -A # ipfwadm -a -A in -D 10.0.1.1/32 -W eth1 # ipfwadm -a -A out -S 10.0.1.1/32 -W eth1 # ipfwadm -a -A in -D 10.0.1.2/32 -W eth1 # ipfwadm -a -A out -S 10.0.1.1/32 -W eth1 # ipfwadm -a -A in -W ethl # infwadm -a -A out -W ethl

Najpierw wyczyściliśmy reguły rozliczania. Jest to bardzo ważne, ponieważ reguły ipfwadm są zawsze dodawane do poprzednio istniejących reguł. Gdybyśmy ich nie wyczyścili, zostały by one zdublowane i w efekcie otrzymalibyśmy mylne wyniki.

Następnie, za pomocą opcji -a dodaliśmy reguły jedna po drugiej. Określiliśmy, że jest to reguła rozliczania (-A), kierunek, który chcemy monitorować, adres źródłowy i liczbę bitów części sieciowej (-S a.b.c.d/n) oraz interfejs, do którego chcemy dodać tę re $gule(-Weth1).$ 

Wreszcie wyzerujemy liczniki za pomocą opcji -z. Dzięki temu będziemy mogli rozpocząć liczenie od początku. Zauważmy, ze spowoduje to wyzerowanie liczników dla wszystkich reguł rozliczania. Jądro systemu Linux nie umożliwia na zerowanie tylko określonego licznika:

ipfwadm -z -A

Aby obejrzeć dane z liczników, możemy albo zastosować opcję -1 w ipfwadm razem z opcia -e, albo przeczytać je bezpośrednio z pseudo-pliku */proc/net/ip\_acct.* Aby uzyskać więcej informacji na temat plików w katalogu /proc, przeczytaj rozdział 7. Będziemy wykorzystywać drugą opcję, ponieważ otwieranie pliku jest szybsze niż wykonywanie program. Poniżej przedstawiono przykład wiersza pliku /proc/net/ip\_acct:

```
0000000/00000000->0000000/00000000 ppp0 00000000 2000 0 0 30
'.+X))))))))))N55a))
```
Jak widzimy, pola są oddzielane sekwencją spacji. Nas interesuje 8. pole (w naszym przykładzie zawierające wartość 1639). Wiersze w pliku ip\_acct będą w tej samej kolejności jak w poleceniu ipfwadm, dlatego nie będziemy musieli wykonywać dodatkowego przetwarzania.

Potrzebujemy program, który będzie odpytywał liczniki i zapisywał informacje do pliku /var/log/bandwidth.log. Ponieważ chcemy odpytywać stosunkowo często (np. co 5 sekund), potrzebujemy program, który zbierając dane, będzie pracował w pętli nieskończonej, a nie takiego, który będzie uruchamiany co jakiś czas przez polecenie cron. Powodem jest fakt, iż polecenie cron może uruchamiać programy co pełną liczbę minut. Wydruk 6.3 przedstawia program w języku Perl ustanawiający reguły zapory firewall, a następnie odpytujący plik /proc/net/ip\_acct. Aby dowiedzieć się więcej na temat języka Perl, przeczytajmy rozdział 1.)

#### Wydruk 6.3.

Zbieranie danych do rozliczania za pomocą ipfwadm

```
#!usr/bin/perl
# adresy IP do monitorowania
@LAN IPS=('10.0.1.1','10.0.1.2');
# nazwa interfejsu WAN
$WAN_IF='eth1 ;
#nazwa pliku dzienników
$LOGFILE='var/log/bandwidth.log':
# Ścieżka do programu ipfwadm
$IPFWADM="/sbin/ipfwadm":
# Odstep odpytywania w sekundach
SINTERVAL = 5;
# nazwa pliku /proc do czytania
BPROCFII F="/proc/net/ip acct":
# ustanowienie reguł zapory firewall dotyczących rozliczania
# naipierw wyczyścimy reguły
system ("$IPFWADM -f -A");
# ustanowienie wchodzacych i wychodzacych reguł dla każdego # adresu IP
foreach (QLAN IPS) \{s vstem("\overline{s} IPFWADM -a -A in -D \overline{s} -W \overline{s}WAN IF");
      s vstem("$IPFWADM -a -A out -S \overline{s} -W $WAN IF"):
\mathcal{E}# Skonfigurowanie reguł rozliczania
```

```
system ("$IPFWADM -a -A in -W $WAN IF");
system ("$IPFWADM -a -A out -W $WAN IF"):
# wyzerowanie wszystkich liczników zapory firewall
system ("$IPFWADM -z -A");
# wyczyszczenie pliku dzienników
open LOG. ">$LOGFILE":
close 106:
# petla nieskończona
while (1) {
# oczekiwanie na dane do obliczeń
    sleep ($INTERVAL);
# czytanie danych z pliku /proc
open PROC. "<$PROCFILE":
\thetadata = <PROC>:
close PROC:
# zapis danych do pliku dzienniku
open LOG. ">>$LOGFILE":
# zapis etykiety czasowej
print LOG time();
foreach (@data) {
      # zapis każdego punktu danych. liczba baitów to ósme pole
     0line=split ( +/ \pm ):
     print LOG " . $line77:
\overline{\phantom{a}}print LOG "\n";
.<br># zamkniecie pliku dzienników
close LOG:
]
```
Najpierw określiliśmy kilka stałych. Sprawia to, że utrzymywanie takiego programu jest znacznie łatwiejsze (np. jeżeli potrzebujemy dodać nowy host lub zapisywać dzienniki do innego pliku). Skonfigurowaliśmy reguły rozliczania za pomocą polecenie ipfwadm, a następnie przeszliśmy do pętli nieskończonej, odpytując co \$INTERVAL sekund. Zauważmy, że za każdym razem zamknęliśmy, a następnie ponownie otwarliśmy plik /proc, tak więc możemy pobierać nowe dane w każdej iteracji. Również za każdym razem zamykamy i otwieramy pliki dzienników. Z jednej strony jest to nieco kosztowne, daje jednak pewność, że plik dziennika będzie zawsze zawierał najświeższe dane oraz że żadne dane nie pozostaną w buforach systemów plików.

#### Zbieranie danych do rozliczeń za pomocą ipchains

Pojęcia dotyczące tworzenia rozliczeń za pomocą programu ipchains są podobne do tych stosowanych w przypadku ipfwadm. Należy dodać kilka reguł zapory firewall zbierających potrzebne dane, a następnie czytać je okresowo i zapisywać do pliku dziennika. Jednakże program ipchains jest o wiele bardziej elastyczny niż program ipfwadm. Ten fakt razem z faktem, że jądro 2.2 nie ma oddzielnych mechanizmów rozliczania powoduje, że niektóre szczegóły są zmienione.

Po pierwsze parę informacji tytułem wstępu. Sposób, w jaki działa program ipchains, to tworzenie łańcuchów reguł. Każda reguła w każdym łańcuchu jest stosowana do dowolnego pakietu, który przez nią przechodzi. Jeżeli pakiet jest zgodny z dowolną regułą w łańcuchu, będzie przyjęty, odrzucony lub zabroniony w zależności od stosowanej polityki.

Istnieją trzy predefiniowane łańcuchy: input, output oraz forward. Są one stosowane odpowiednio do pakietów przychodzących do hosta, wychodzących z hosta i przekazywanych. Łańcuch forward jest stosowany po łańcuchu input i przed łańcuchem output. Istnieją także łańcuchy definiowane przez użytkownika. Aby je wykorzystać, najpierw należy je zdefiniować. Następnie do łańcuchów predefiniowanych należy dodać warunki określające skok do łańcuchów zdefiniowanych przez użytkownika. Są to ogólne zasady rozliczania za pomocą ipchains.

Wszystkie pakiety, które przechodzą przez każdy łańcuch, są liczone w zależności od łańcucha, z którego pochodzą. W związku z tym, jeżeli zdefiniujemy łańcuch o nazwie acct i dodamy go do obu łańcuchów input i output, jądro będzie liczyć każdy z nich niezależnie.

Najpierw musimy włączyć obsługę zapory firewall w jądrze. W czasie konfigurowania jądra, należy w grupie opcji Networking options, włączyć opcję Network Firewalls oraz IP: firewalling. Następnie należy skompilować jądro i ponownie uruchomić system. Kiedy uruchamiamy jądro z włączona obsługą zapory firewall, możemy dodać reguły ipchains wykorzystywane w celach rozliczania. W naszym przykładzie powinniśmy wydać następujące polecenia:

# ipchains -F input # inchains -F output # ipchains -F acct # ipchains -X acct # ipchains -N acct  $#$  inchains -A input -d 10.0.1.1/32 -i ethl -i acct  $#$  inchains -A output -s 10.1.0.1/32 -i ethl -i acct  $#$  ipchains -A input -d  $10.0.1.2/32$  -i ethl -i acct  $#$  ipchains -A output -s  $10.0.1.2/32$  -i ethl -i acct # ipchains -A input -i eth1 -j acct # ipchains -A output -i eth1 -i acct # ipchains -Z acct

Najpierw wyczyściliśmy łańcuchy input oraz output. Jest to konieczne z tego względu, że odnoszą się one do łańcucha acct i nie byłoby możliwe ich wyczyszczenie lub usunięcie. Jeżeli pracujemy na komputerze z zaporą firewall, będziemy musieli indywidualnie usunąć (za pomocą opcji -D) każdą regułę, która odnosi się do łańcucha acct. Wyczyszczenie spowodowałoby usunięcie także reguł zapory firewall. Po wykonaniu tej czynności musimy wyczyścić i usunąć łańcuch , aby się upewnić, że nie zostało żadnych danych z poprzedniego uruchomienia.

Następnie, należy utworzyć każdą z potrzebnych reguł, określając, do którego łańcucha należy ją dodać (input lub output), ustalić odpowiadające im adresy źródłowe i docelowe (opcje -s lub -d), żądany interfejs (-i) oraz to, że chcemy wykonać skok do łańcucha acct (-j). Łańcuch *acct* sam w sobie nie ma żadnych reguł, ponieważ jego jedynym celem jest zliczanie bajtów wchodzących i wychodzących, a ta funkcja jest wykonywana automatycznie przez jądro.

Wreszcie wyzerowaliśmy liczniki łańcucha acct (-Z), po to, by móc zliczać od poczatku. W poleceniu ipchains, opcja -Z może wyzerować liczniki dla pojedynczego łańcucha, tak więc inne łańcuchy nie będą naruszone.

Aby przeczytać dane, możemy albo zastosować opcję -L lub -v w ipchains, albo czytać bezpośrednio z pseudo-pliku /proc/net/ip\_fwchains (aby dowiedzieć się więcej o systemie plików /proc, przeczytaj rozdział 15.). Czytanie bezpośrednio z katalogu /proc jest bardziej wydajne niż uruchamianie za każdym razem nowego programu. Oprócz tego, wynik polecenia ipchains jest przygotowany do odczytywania przez ludzi, co oznacza, że trudniej go przetworzyć niż zawartość pliku ip\_fwchains. W związku z tym skorzystamy z drugiego sposobu.

Poniżej pokazano przykład pliku /proc/net/ip\_fwchains:

input 00000000/000000000->0A000101/FFFFFFFF eth1 0 0 0 0 '0\*-)'0),-))).--+-).--+- N55a)))))))))))) input 00000000/000000000->0A000102/FFFFFFFF eth1 0 0 0 0  $\frac{15}{2843}$  0 4382420 0-65535 0-65535  $\%$ AFF X00 00000000 0 0 acct  $\int$  input 00000000/00000000->00000000/000000000 eth1 0 0 0 0 +@-).)\*+),@,)').--+-).--+-  $\frac{1}{2}$ AFF X00 00000000 0 0 acct output 0A000101/FFFFFFFF->00000000/00000000 eth1 0 0 0 0  $\frac{1520}{10}$  0 83000 0-65535 0-65535  $\&$  AFF X00 00000000 0 0 acct output 0A000102/FFFFFFFF->00000000/00000000 eth1 0 0 0 0  $\frac{16}{2340}$  0 2843020 0-65535 0-65535  $\&$  AFF X00 00000000 0 0 acct.

Każdy rekord składa się z kilku pól oddzielonych spacjami. Niektóre z nich są nam potrzebne. Pierwsze pole określa, czy jest to łańcuch wejściowy czy wyjściowy. Jak można zauważyć, ipchains porządkuje reguły według łańcuchów. Z tego względu przed wyprowadzeniem danych, będzie potrzebne ich przetworzenie. Jednakże w obrębie łańcucha rekordy są w tym samym porządku, w jakim zostały utworzone.

Dziesiąte pole określa liczbę bajtów, co stanowi właściwe wymagane przez nas dane, a ostatnie (osiemnaste) określa łańcuch. W naszym przypadku, interesują nas wyłącznie dane z łańcucha acct, dlatego musimy go wybrać.

Wydruk 6.4 przedstawia program w języku Perl pobierający dane z pliku ip\_fwchains i zapisujący je do pliku /var/log/bandwidth.log.

#### Wydruk 6.4.

Zbieranie danych do rozliczeń za pomocą ipchains

#!usr/bin/perl

```
# adresy IP do monitorowania
QLAN IPS=('10.0.1.1', '10.0.1.2'):
# nazwa interfeisu WAN
WAN_IF='eth1 ;
# nazwa pliku dzienników
$LOGFILE='var/log/bandwidth.log':
# Ścieżka do programu ipchains
$IPCHAINS="/sbin/ipchains";
# Odstep odpytywania w sekundach
SINTERVAL = 5:
```

```
# Nazwa pliku /proc do czytania
$PROCFILE="/proc/net/ip fwchains":
# Nazwa łańcucha dotyczacego zestawień
$CHAIN="act";
# Numer pola etykiety łańcuchów input/output
$IO FIELD=0
# Numer pola licznika baitów
$BYTES FIELD=9
# Numer pola naszego łańcucha
$CHAIN FIELD=17
# znaczniki dla pól IO
$IO INPUT="input"
$IO OUTPUT="output"# Skonfigurowanie reguły zestawień
# Najpierw wyczyścimy łańcuchy
# OSTRZEŻENIE: nie należy czyścić reguł input oraz output
# jeżeli w systemie jest zainstalowana działająca zapora
# firewall !
system ("$IPCHAINS -F input");
system ("$IPCHAINS -F output"):
system ("$IPCHAINS -F $CHAIN");
# Usuniemy i utworzymy na nowo łańcuch zestawień
system ("$IPCHAINS -X $CHAIN");
system ("$IPCHAINS -N $CHAIN");
# Skonfigurujemy reguły przychodzace i wychodzace dla
# każdego adresu IP
foreach (QLAN IPS) \{system("$IPCHAINS -A input -d $ -i $WAN IF -i $CHAIN"):
system("$IPCHAINS -A output -s \overline{s} -i $WAN IF -i $CHAIN"):
\overline{\phantom{a}}.<br># skonfigurowanie reguł sumowania
system ("$IPCHAINS -A input -i $WAN IF -j $CHAIN");
svstem ("$IPCHAINS -A output -i $WAN IF -i $CHAIN"):
# Wyzerowanie wszystkich liczników zapory firewall
system ("$IPCHAINS -Z $CHAIN");
# Wyczyszczenie pliku dzienników
open LOG. ">$LOGFILE":
close LOG:
# Petla nieskończona
while (1) {
# Oczekiwanie na dane do obliczeń
  sleep ($INTERVAL);
# czytanie danych z pliku /proc
open PROC. "<$PROCFILE":
\thetadata = <PROC>:
close PROC:
# Utworzenie tablic dla danych
  Qinput=();
\thetaoutput=():
```

```
# Zapis danych do pliku dzienniku
foreach (@data) {
chop:
    S/\sim+//;
    \text{Qline}=split ( +/, $ );
#Sprawdzenie czy należy do naszego łańcucha
    if ($line[$CHAIN FIELD] eq $CHAIN) {
# Dodanie wartości odnośnie liczby bajtów do
# odpowiednieitablicy
      push (@input, $line[$BYTES FIELD})
              if ($line[$IO FIELD\bar{1} eq $IO INPUT);
push (@output, $line[$BYTES FIFLD])
              if ($line[$IO FIELD] eq $IO OUTPUT);
    ]
\rightarrow# Wpisanie wyniku do pliku dzienników
open LOG. ">>$LOGFILE":
print LOG time();
for (si = 0: s_i < 0i nput: s_{i++}) {
print LOG " $input[$i] $output[$i]":
\overline{\phantom{a}}\text{print} \text{LOG} "\n":
close 106:
]
```
Jak można zauważyć, wykonujemy te same czynności, które wykonaliśmy, wykorzystując ipfwadm. Jedyna różnica polega na tym, że filtrujemy dane na podstawie nazwy łańcucha (ponieważ wszystkie łańcuchy znajdują się w tym samym pliku) oraz wykorzystujemy parę tablic w celu dokonania reorganizacji danych przed ich zapisaniem do pliku dziennika.

Program ipchains daje nam większe możliwości niż ipfwadm. Możemy z łatwością rozszerzyć monitorowanie ruchu o inne charakterystyki poprzez zwykłe dodanie dodatkowych zmiennych \$10 XXX. Za pomocą *ipfwadm* musielibyśmy dodawać reguły, określając każdy rodzaj pakietu, który chcielibyśmy monitorować. W przypadku ipchains po prostu dodajemy polecenie z opcją - j w celu wykonania skoku do naszego łańcucha acct, gdziekolwiek tylko chcemy zbierać dane do rozliczeń.

# Rozliczenia dotyczące procesów oraz analiza wydajności

W rozliczeniach dotyczących procesów, skupiamy się na ilości zasobów systemu (pamięci oraz procesora) wykorzystywanych przez proces. Zestawienia dotyczące procesów są przydatne w przypadku wykonywania funkcji chargeback, analizowania wydajności serwera oraz w czasie wykonywania planowania możliwości systemu. System Linux zawiera kilka narzędzi do wykonywania rozliczeń dotyczących procesów. W tym miejscu zostaną opisane narzędzia ps, top, vmstat oraz część narzędzi należących do pakietu GNU Accounting Utilities.

#### Wykorzystanie ps do zestawień dotyczących procesów

System Linux obejmuje kilka narzędzi, które są pomocne w wykonywaniu rozliczeń dotyczących procesów. Pierwszym narzędziem jest polecenie ps, które powoduje wyświetlenie listy uruchomionych procesów w systemie w danym momencie.

Najbardziej przydatne opcje polecenia w celach rozliczania procesów przedstawiono w tabeli 6.5 . Tabela 6.6 zawiera opis najważniejszych danych polecenia ps.

#### Tabela 6.5.

Opcje polecenie ps, które są przydatne do rozliczania procesów

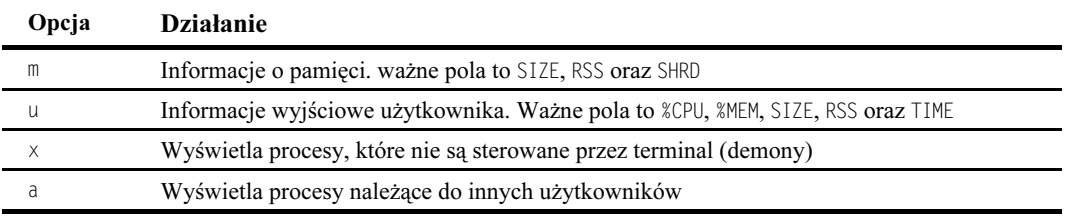

#### Tabela 6.6.

Ważne pola polecenia ps

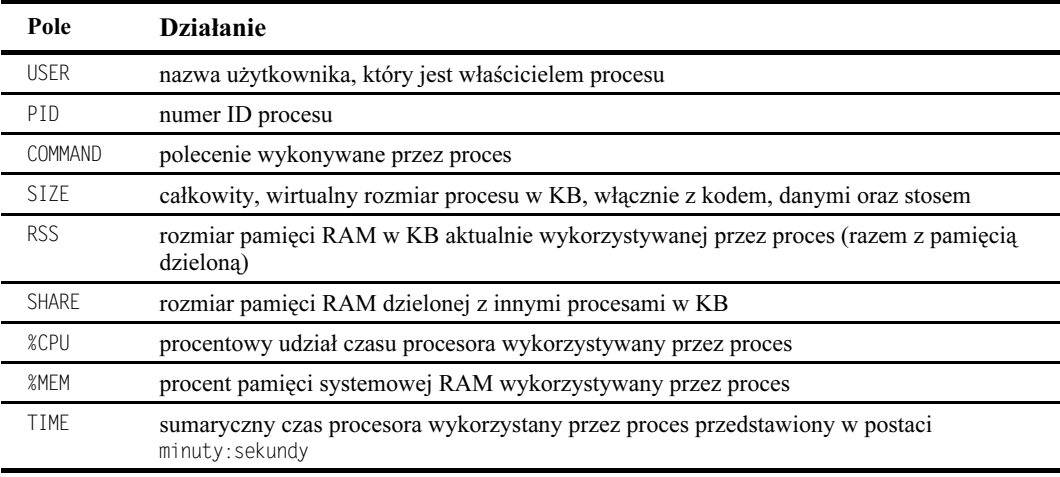

## Wykorzystanie narzędzia top w celu monitorowania procesów w czasie rzeczywistym

Polecenie top jest interaktywną wersją polecenia ps pracująca w czasie rzeczywistym. Pokazuje ono te same podstawowe statystyki jak polecenie ps, uaktualniając wyświetlanie co 5 sekund. Pozwala ono na sortowanie wyników wg %MEM, %CPU oraz TIME, a także pozwala na wyświetlanie tylko procesów określonego użytkownika albo procesów, które nie znajdują się w stanie oczekiwania. Pozwala także na niszczenie zadań.

Narzędzie  $q$  jest przydatne w codziennym monitorowaniu hosta, w celu wykrycia procesów niekontrolowanych lub procesów, które zużywają zbyt dużo pamięci RAM. Kolumny wyświetlane przez to polecenie są takie same jak wyświetlane przez polecenie ps.

## Korzystanie z vmstat w celu monitorowania statystyk dotyczących pamięci wirtualnej

Polecenie G jest prawdopodobnie najważniejszym w mechanizmie tworzenia rozliczania procesów oraz zarządzania wydajnością w systemie UNIX. W czasie kiedy pracuje, okresowo próbkuje stan systemu i wyświetla w wyniku jeden wiersz. Zawiera on średnią wartość statystyki obciążenia systemu podczas tego przedziału. Program vmstat jest zazwyczaj wywoływany z jednym argumentem określającym liczbę sekund pomiędzy próbkami. Przydatne wartości mieszczą się w zakresie od 3 do 30 sekund, zależnie od szukanej dokładności.

Możemy także podać drugi argument liczbowy, który będzie określał liczbę próbek, jakie należy wykonać. Jest to przydatne w celu szybkiego pobierania informacji o stanie systemu. Inną przydatną opcja jest -n. Zwykle wynik *vmstat* będzie co 20 wierszy wyświetlał nagłówki. Jeżeli, w celu dalszego przetwarzania, kierujemy wynik działania do pliku dziennika, możemy dodać opcję ", aby nagłówki znalazły się tylko na początku.

Ważną rzeczą, jaką należy zauważyć w przypadku korzystania z vmstat, jest fakt, że powinniśmy zawsze ignorować pierwszy wiersz wyniku. Ten wiersz określa średnią od momentu załadowania systemu i zazwyczaj nie ma znaczenia. Użyteczne wartości zaczynają się od drugiego wiersza wyniku.

Jeżeli używamy vmstat do rejestrowania przez długi czas, zapamiętajmy, że jako próbkę generuje on wiersz o długości 72 znaków. Na przykład vmstat z 5 sekundowym przedziałem próbkowania generuje więcej niż 1 MB danych dziennie.

Mimo że vmstat zajmuje się statystykami dotyczącymi pamięci wirtualnej, jest on przydatny do monitorowania aktywności dysku i procesora naszego komputera. Okresowe uruchamianie programu vmstat, pozwoli na zapoznanie się z liczbami, jakie wyświetla w różnych warunkach obciążenia systemu. Polecenia można także wykorzystywać do wykrywania, czy problem wydajności wynika ze względu na problemy dysku czy obciążenie procesora.

#### Narzędzia GNU rozliczania wykorzystania zasobów

Narzędzia GNU rozliczania zasobów są zaprojektowane do dostarczenia administratorowi systemu informacji na temat wykorzystania systemu: połączeń, uruchamianych programów oraz wykorzystania zasobów systemowych. Można je odnaleźć w pakiecie acct.

Istnieje kilka narzędzi, które mogą być zastosowane zarówno do rozliczania procesów, jak i użytkowników. W tej części skoncentrujemy się na tych pierwszych. Narzędzia wykorzystywane w celu rozliczania użytkowników zostaną przedstawione później.

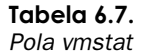

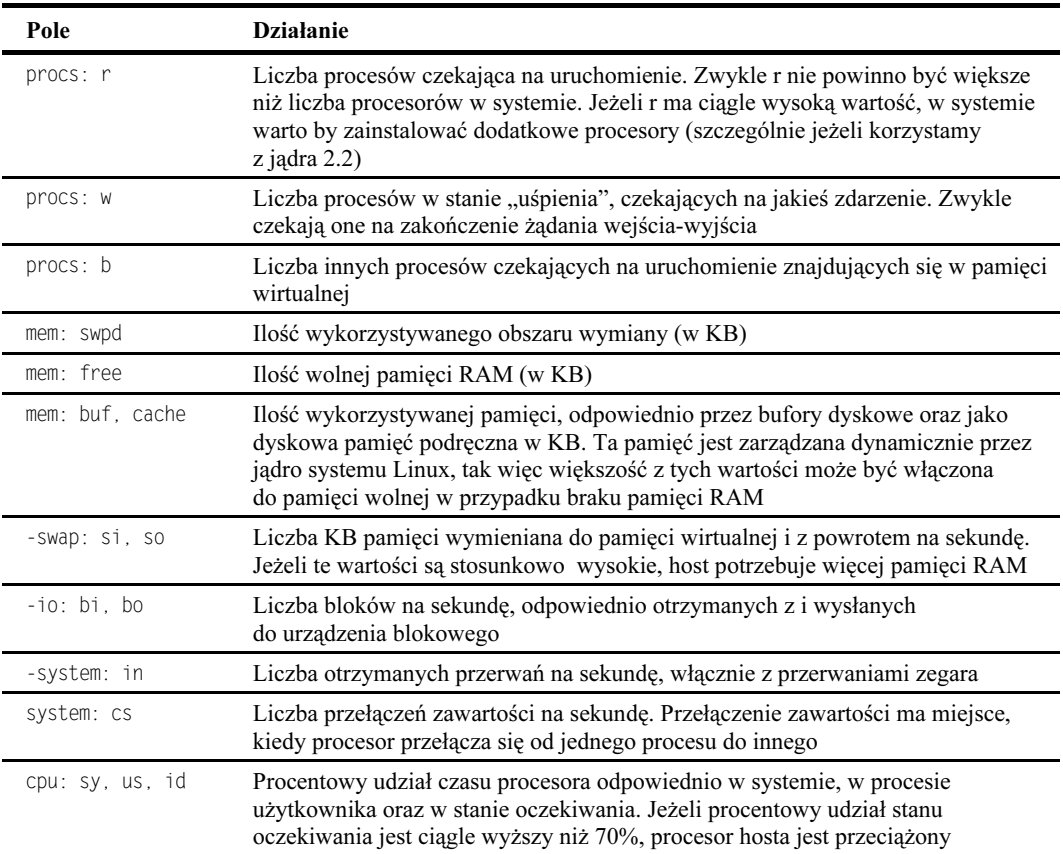

Narzędzia rozliczania GNU zapisują swoje dane w pliku /var/account/pacct. Rozliczanie rozpoczyna się uruchomieniem polecenia accton, które jest wywoływane przez plik /etc/init.d/acct. Istnieją dwa polecenia wydobywania danych do rozliczania procesów: lastcomm oraz sa.

#### Wykorzystanie polecenia lastcomm w celu wyświetlania listy programów, które były wykonywane

Polecenie lastcomm powoduje wyświetlenie informacji na temat wszystkich programów, które były uruchamiane (i zakończyły swoje działanie) od założenia pliku /var/account/pacct. Domyślnie ten plik jest rotowany codziennie poprzez plik /etc/cron.daily/ acct. Jeżeli chcemy zebrać dane za kilka dni, możemy zastosować flagę - f w celu czytania starszych plików (po ich uprzedniej dekompresji) lub zmodyfikować skrypt /etc/cron.daily/acct. Na przykład, jeżeli chcemy dokonywać rotacji pliku co tydzień, powinniśmy przesunąć skrypt do katalogu /etc/cron.weekly i prawdopodobnie zmienić parametr - c polecenia savelog, żeby zapisywało mniej niż siedem plików archiwalnych.

Polecenie lastcomm wyświetla dane w następujących polach:

- uruchomione polecenie;
- flagi -S oznacza, że polecenie było wykonywane przez superużytkownika. F oznacza, że program wykonał rozwidlenie (ang. fork) (rozdzielenie na dwa procesy) i nie wykonał żadnego polecenia exec po tym fakcie (co spowodowałoby rozdzielenie rozliczania na dwa procesy). Doznacza, że program zakończył działanie w nadzwyczajnych warunkach, generujac plik core. X oznacza, że program został zatrzymany przez sygnał SIGTERM (zwykle generowane przez  $Ctrl + C$ );
- użytkownik, który uruchamiał polecenie;
- $\blacksquare$  terminal *tty*, z którego było uruchomione polecenie;
- ilość czasu procesora wykorzystana przez proces;
- czas zakończenia procesu.

Te informacje są najbardziej przydatne w przypadku wykonywania funkcji chargeback za wykorzystane zasoby systemowe, ponieważ można na ich podstawie stwierdzić, kto wykonywał dane polecenia, oraz jak dużo czasu procesora zajmowało każde polecenie. Do polecenia lastcomm można dodać parametry, które będą działały jak klucze wyszukiwania, wyświetlając tylko te rekordy, które są zgodne z dowolnymi parametrami w dowolnych polach. Na przykład lastcomm ttyl wyświetla tylko te programy, które były uruchomione z konsoli, natomiast lastcomm ttyl mario wyświetla tylko programy, dla których jedno z pól jest zgodne z tty1 lub mario. Jeżeli chcemy, aby było zgodne określone pole, możemy wykorzystać opcje --user, --command oraz --tty. Tak więc możemy zastosować polecenie: lastcomm --tty ttyl --user mario.

## Zastosowanie polecenia sa do tworzenia podsumowań danych z rozliczeń

Polecenie sa jest wykorzystywane do wykonywania podsumowań informacji zawartych w pliku /var/account/pacct. Dodatkowo może ono zapisywać sumaryczne informacje w pliku /var/account/savacct oraz /var/account/usracct.

Polecenie sa może wyświetlać pola pokazane w tabeli 6.8.

#### Tabela 6.8.

Pola polecenia sa

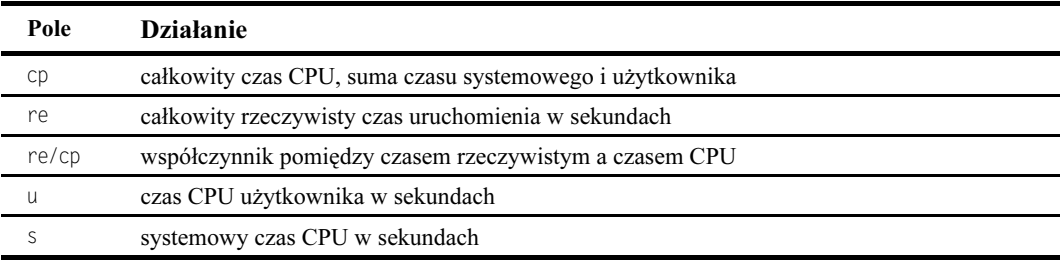

Nazwy pól nie są wyświetlane w nagłówkach kolumn. Zamiast tego, są one dodane do każdej z wartości. Zatem możemy zobaczyć a 25.7cpu, co oznacza 25,7 sekund procesora.

Polecenie może być wywoływane z kilkoma opcjami. Najbardziej przydatne do rozliczania procesów oraz użytkowników przedstawiono w tabeli 6.9.

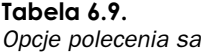

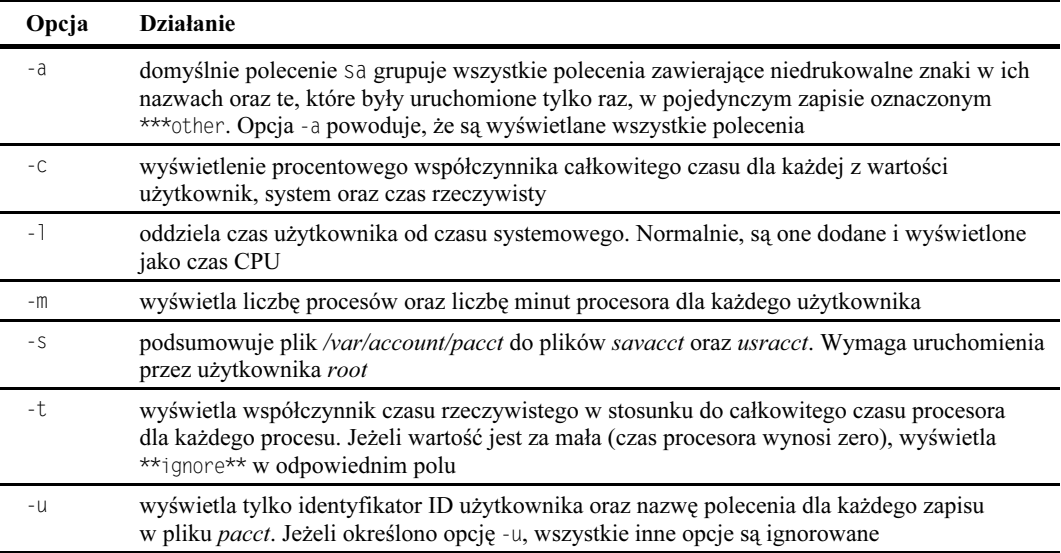

#### Rozliczanie użytkowników

Podobnie jak rozliczanie procesów zajmuje się ilością zasobów systemowych, które są konsumowane przez proces, celem rozliczania użytkowników jest śledzenie ilości zasobów systemowych zużytych przez każdego z użytkowników. W związku z tym to zagadnienie jest blisko związane z rozliczaniem procesów i niektóre programy wykorzystywane do rozliczania procesów mogą dostarczać danych do rozliczania użytkowników (np. stcomm oraz sa). Jednakże istnieje kilka narzędzi, których jedynym celem jest rozliczanie użytkowników, szczególnie tych, którzy logują się bezpośrednio na serwerze (w odróżnienie od tych, którzy korzystają z niego jako serwera plików lub serwer bazy danych). Te polecenia to last oraz ac.

Powyższe polecenia wyświetlają dane zapisane w pliku /var/log/wtmp. Dane do tego pliku są dostarczane przez procesy login oraz init, dlatego w obciążonych systemach może on rozrastać się do bardzo dużych rozmiarów. Skrypt /etc/cron.monthly/acct powoduje jego rotację po podsumowaniu jego zawartości w pliku /var/log/wtmp.report. Jeżeli plik /var/log/wtmp nie istnieje, rejestrowanie nie jest możliwe.

## Zastosowanie polecenia last do przeglądania danych o logowaniu oraz kończeniu pracy

Polecenie last wyświetla rekordy z pliku wtmp. Każdy rekord składa się z następujących danych:

- nazwa użytkownika;
- $\blacksquare$  terminal *tty*, w którym miało miejsce logowanie;
- host, z którego nastąpiło logowanie lub konsola, jeżeli było to logowanie lokalne;
- $\blacksquare$  etykieta czasowa logowania, a następnie znak myślnika  $(\cdot)$  oraz czas zakończenia pracy (ang. logout) lub tekst still logged, jeżeli użytkownik jeszcze nie zakończył pracy;
- całkowity czas sesji podany w nawiasach oraz w formie godziny : minuty.

Specjalny użytkownik reboot oznacza czasy ładowania systemu. Nie jest jednak możliwe uzyskanie informacji o wyłączeniu systemu.

Polecenie last może być wywołane z parametrem  $-x$ , który wyświetla zmiany trybów działania. Jest to przydatne do obserwacji planowych wyłączeń systemu (w odróżnieniu od awarii systemu), ponieważ są one zapisane jako zmiany do trybu działania 0 (dla zamknięć systemu) oraz 6 (dla ponownych uruchomień).

## Zastosowanie polecenia ac do przeglądania podsumowań czasów połączenia

Bez podanych parametrów polecenie ac po prostu wyświetla listę całkowitego czasu połączenia w godzinach dla wszystkich użytkowników systemu. Polecenie ac przyjmuje kilka opcji: ac -d wyświetla podsumowania dzienne zamiast pojedynczych podsumowań, ac -p wyświetla podsumowania dla każdego użytkownika, ac -pd podsumowuje wg dnia oraz użytkownika.

Możemy także określić listę użytkowników do wyświetlenia, co spowoduje, że podsumowania czasów będą się odnosiły tylko dla tych użytkowników. Na przykład ac mario root wyświetla całkowitą liczbę godzin, jaką użytkownicy root oraz mario byli zalogowani, natomiast ac-p mario root wyświetla również osobne podsumowania dla każdego użytkownika.

Jak można zauważyć, wiele narzędzi pozwala na monitorowanie zachowania systemu Linux. W istocie, jest ich tak wiele, że jak pokazano w następnej części, czasem jest wygodne korzystanie z narzędzia, które śledzi wszystko.

# Zautomatyzowane narzędzia monitorowania

Pliki dzienników nie są dobrym rozwiązaniem, jeżeli nie są okresowo monitorowane. Jednakże, zwykle rosną one tak szybko, że nie jest możliwe ich ciągłe monitorowanie, a co za tym idzie wykrywanie możliwych błędów. Oprócz tego wiele problemów (na przykład zapełnienie dysku) lepiej wykrywać, zanim one nastąpią (np. dysk jest zapełniony w 95%).

W tej sytuacji możemy napisać programy, które automatycznie monitorują pliki dzienników oraz statystyki i w określonych warunkach wykonują pewne działania. Na przykład, jeżeli system plików /tmp jest zapełniony, skrypt może usunąć niektóre tymczasowe dane, o których wiemy, że nie są potrzebne. Jeżeli w systemie wyczerpuje się pamięć, możemy automatycznie dodać plik wymiany. Jeżeli serwer bazy danych wyłącza się, możemy wysłać pocztę lub wywołać za pomocą systemu pager administratora systemu.

Istnieje kilka systemów do automatyzacji zbierania danych z pików dzienników. Doskonałym narzędziem w tej kategorii jest PIKT (Problem Information/Killer Tool), który może być pobrany pod adresem http://opikt.uchicago.edu.pikt. Narzędzie PIKT jest kompletnym językiem skryptów i wyjaśnienie, jak należy z niego korzystać, wymagałoby co najmniej jednego rozdziału. Jednakże dla małej sieci lub pojedynczego systemu taki system może być zbyt rozbudowany. Wtedy lepiej, jeżeli administrator systemu napisze swoje własne skrypty.

Przypuśćmy, na przykład, że chcemy otrzymać e-mail, jeżeli system plików root na serwerze jest pełny. Wydruk 6.5 przedstawia skrypt w języku Perl, który może to wykonać.

#### Wydruk 6.5.

#### Monitorowanie pojemności systemu plików

#!/usr/bin/perl #Polecenie monitorowania  $$CMD = 'bin/df / l'$ # numer wiersza do monitorowania (pierwszy wiersz ma numer 0)  $SLINENO=1$ : # wyrażenie oznaczające separator pól  $$FIED SEP="[$   $$7+"$ ; # wartość graniczna, wysłanie poczty, jeżeli wieksza \$THRESHOLD=75 # odstep pomiedzy próbkami (w sekundach) \$INTERVAL=300; # osoba, do której ma być wysłana poczta \$ADMIN="sysadmin\@company.com": while $(1)$  { # pobranie wyniku polecenia

open DF. "\$CMD": @lines=<DF>; close DF: # podział interesującego nas wiersza

@fields= split (\$FIELD SEP, \$lines[\$LINE NO1);

```
#sprawdzenie wartości
if ($fields[$FIELD] > $THRESHOLD) {
open MAIL. "I mail -s ' UWAGA: przekroczony limit !' $ADMIN":
print MAIL "Wartość graniczna w monitorowanym systemie \n":
print MAIL "przekroczona.\n":
print MAIL "Wiersz $LINE NO, pole $FIELD ma wartość sields[$FIELD], wieksza niż
  WSTHRESHOLD \n\n":
print MAIL "To jest wynik działania polecenia "$CMD':\n\n":
  print MAIL @lines:
close MAIL:
# Oczekiwanie na nastepne odpytywanie
sleep ($INTERVAL);
```
Program działa w pętli, uruchamiając polecenie df / co 5 minut i sprawdzając wynik działania. Skonfigurowanie programu ze zmiennymi na początku pozwala na jego bardzo łatwe wykorzystanie do sprawdzania wyniku działania innych programów (np. polecenia ping do innego serwera lub polecenia free w celu sprawdzania obszaru wymiany). Można go łatwo przystosować do sprawdzania pliku (np. /var/log/meminfo, gdzie także można uzyskać informacje o dostępnym obszarze wymiany).

Monitorowanie ciągle rosnących plików dzienników może być nawet łatwiejsze. Sztuczka podana tutaj polega na otwarciu pliku do odczytu, zastosowanie funkcji seek w celu osiągnięcia końca pliku, a następnie czytanie z tego pliku. Wydruk 6.6 przedstawia program, który wykonuje polecenie sendpage (fikcyjne polecenie, które powinno wysyłać informacje do systemu pager), kiedy tylko użytkownik root loguje się do serwera. Może to być stosowane do monitorowania bezpieczeństwa ośrodka.

#### Wydruk 6.6.

```
Monitorowanie plików dzienników
```
]

]

```
#!/usr/bin/perl
#Polecenie do monitorowania
$FILF=tail -f /var/log/auth.log L:
# wyrażenie do sprawdzenia
$RFGFXP="login\\{ *\\]: ROOT LOGIN":
#skrypt do wykonania (wiersz syslog dodany do polecenia)
$CMD="/usr/local/bin/sendpage 5835544 ":
#Otwarcie pliku do monitorowania
open LOGFILE. "$FILE":
while (\angleLOGFILE>) {
chon:tr/''/d:
  system ($CMD.$) if (/$REGEXP/;
]
```
Ten skrypt również można przystosować do indywidualnych potrzeb.